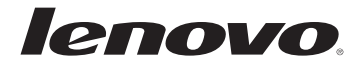

# **Lenovo AC Adapter User's Guide**

First edition (Jun 2009)

© Copyright Lenovo 2012. All rights reserved.

LENOVO products, data, computer software, and services have been developed exclusively at private expense and are sold to governmental entities as commercial items as defined by 48 C.F.R. 2.101 with limited and restricted rights to use, reproduction and disclosure.

LIMITED AND RESTRICTED RIGHTS NOTICE: If products, data, computer software, or services are delivered pursuant a General Services Administration "GSA" contract, use, reproduction, or disclosure is subject to restrictions set forth in Contract No. GS-35F-05925.

## **Contents**

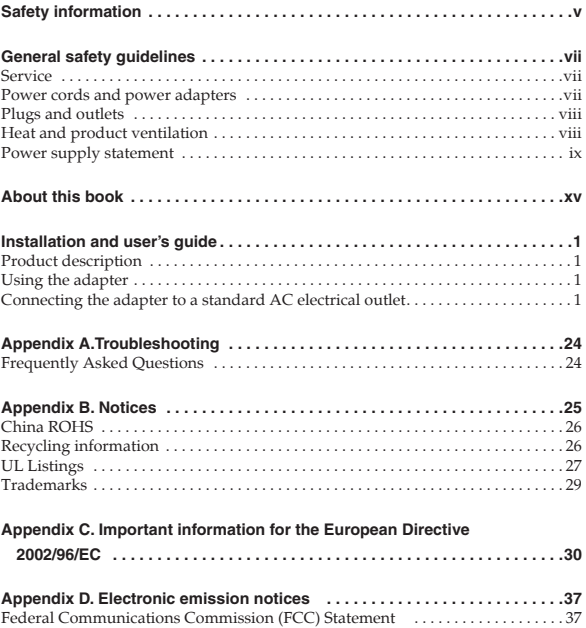

### **Safety information**

Before installing this product, read the Safety Information.

#### دات السلامة مج، بجب قر اءة

Antes de instalar este produto, leia as Informações de Segurança.

#### 在安装本产品之前, 请仔细阅读 Safety Information (安全信息)。

Prije instalacije ovog produkta obavezno pročitajte Sigurnosne Upute.

Před instalací tohoto produktu si přečtěte příručku bezpečnostních instrukcí.

Læs sikkerhedsforskrifterne, før du installerer dette produkt.

Ennen kuin asennat tämän tuotteen, lue turvaohjeet kohdasta Safety Information.

Avant d'installer ce produit, lisez les consignes de sécurité.

Vor der Installation dieses Produkts die Sicherheitshinweise lesen.

Πριν εγκαταστήσετε το προϊόν αυτό, διαβάστε τις πληροφορίες ασφάλειας (safety information).

לפני שתתקינו מוצר זה. קראו את הוראות הבטיחות.

A termék telepítése előtt olvassa el a Biztonsági előírásokat!

Prima di installare questo prodotto, leggere le Informazioni sulla Sicurezza.

製品の設置の前に、安全情報をお読みください。

본 제품을 설치하기 전에 안전 정보를 읽으십시오.

Пред да се инсталира овој продукт, прочитајте информацијата за безбедност. Lees voordat u dit product installeert eerst de veiligheidsvoorschriften.

Les sikkerhetsinformasjonen (Safety Information) før du installerer dette produktet.

Przed zainstalowaniem tego produktu, należy zapoznać sie z książka "Informacie dotyczące bezpieczeństwa" (Safety Information).

Antes de instalar este produto, leia as Informações sobre Segurança.

Перед установкой продукта прочтите инструкции по технике безопасности

Pred inštaláciou tohto produktu si prečítajte bezpečnostné informácie.

Pred namestitvijo tega proizvoda preberite Varnostne informacije.

Antes de instalar este producto lea la información de seguridad.

Läs säkerhetsinformationen innan du installerar den här produkten.

安裝本產品之前,請先閱讀「安全資訊」。

### **General safety guidelines**

Always observe the following precautions to reduce the risk of injury and property damage.

### **Service**

Do not attempt to service a product yourself unless instructed to do so by the Customer Support Center. Use only a service provider who is approved to repair your particular product.

**Note**: Some parts can be upgraded or replaced by the customer. These parts are referred to as Customer Replaceable Units, or CRUs. Lenovo expressly identifies CRUs as such, and provides documentation with instructions when it is appropriate for customers to replace those parts. You must closely follow all instructions when performing such replacements. Always make sure that the power is turned off and that the product is unplugged from any power source before you attempt the replacement. If you have any questions or concerns, contact the Customer Support Center.

### **Power cords and power adapters**

Use only the power cords and power adapters supplied by the product manufacturer.

Never wrap a power cord around the power adapter or other object. Doing so can stress the cord in ways that can cause the cord to fray, crack or crimp. This can present a safety hazard.

Always route power cords so that they will not be walked on, tripped over, or pinched by objects.

Protect the cord and power adapters from liquids. For instance, do not leave your cord or power adapter near sinks, tubs, toilets, or on floors that are cleaned with liquid cleansers. Liquids can cause a short circuit, particularly if the cord or power adapter has been stressed by misuse. Liquids can also cause gradual corrosion of the power cord terminals and/or the connector terminals on the adapter which can eventually result in overheating.

Always connect power cords and signal cables in the correct order and ensure that all power cord connectors are securely and completely plugged into receptacles.

Do not use any power adapter that shows corrosion at the ac input pins and/or shows signs of overheating (such as deformed plastic) at the ac input or anywhere on the power adapter.

Do not use any power cords where the electrical contacts on either end show signs of corrosion or overheating or where the power cord appears to have been damaged in any way.

#### **Plugs and outlets**

If a receptacle (power outlet) that you intend to use with your computer equipment appears to be damaged or corroded, do not use the outlet until it is replaced by a qualified electrician.

Do not bend or modify the plug. If the plug is damaged, contact the manufacturer to obtain a replacement.

Some products are equipped with a three-pronged plug. This plug fits only into a grounded electrical outlet. This is a safety feature. Do not defeat this safety feature by trying to insert it into a non-grounded outlet. If you cannot insert the plug into the outlet, contact an electrician for an approved outlet adapter or to replace the outlet with one that enables this safety feature. Never overload an electrical outlet. The overall system load should not exceed 80 percent of the branch circuit rating. Consult an electrician for more information if you have questions about power loads and branch circuit ratings.

Be sure that the power outlet you are using is properly wired, easily accessible, and located close to the equipment. Do not fully extend power cords in a way that will stress the cords.

Connect and disconnect the equipment from the electrical outlet carefully

#### **Heat and product ventilation**

Computers, ac power adapters, and many accessories can generate heat when turned on and when batteries are charging. Always follow these basic precautions:

- Do not leave your computer, ac power adapter, or accessories in contact with your lap or any part of your body for an extended period when the products are functioning or when the battery is charging. Your computer, ac power adapter, and many accessories produce some heat during normal operation. Extended contact with the body could cause discomfort or, potentially, a skin burn.
- Do not charge the battery or operate your computer, ac power adapter, or accessories near flammable materials or in explosive environments.
- The adapter will produce a lot of heat during operation. Be sure to expose the adapter to air. Do not cover the adapter with anything that would prevent heat from dissipating.
- **Attention**:

Place the power adapter out of reach of children.

#### **Power supply statement**

Never remove the cover on a power supply or any part that has the following label attached.

لا نقم مطلقا باز الة الغطاء الخاص بمزود الطاقة أو أي جزء يوجد به العلامة المميزة التالية.

Verwijder nooit de klep van een voedingseenheid of een ander onderdeel waarop het volgende etiket is geplakt.

Nunca remova a cobertura de uma fonte de alimentação ou qualquer peça que tenha a seguinte etiqueta anexada.

Никога не сваляйте капака на захранващ блок или друга част, която има прикрепен следния етикет.

Nikad ne uklanjajte poklopac na dovodu napona ili bilo kojem dijelu koji na sebi ima sljedeću naljepnicu.

切勿卸下申源外盖或贴有以下标签的任何部件。

請勿移除電源供應器外殼,或仟何貼有下列標籤的零件。

Fjern aldrig dækslet på en strømforsyningsenhed eller nogen anden del, hvor følgende mÆrkat sidder på:

Verwijder nooit de klep van een voedingseenheid of een ander onderdeel waarop het volgende etiket is geplakt.

Älä irrota virtalähteen suojakuorta tai muita osia, joissa on seuraava tarra.

Ne retirez jamais le couvercle d'une alimentation électrique ou de toute pièce sur laquelle l'étiquette suivante est apposée.

Die Abdeckung des Netzteils oder einer Komponente, die mit dem folgenden Etikett versehen ist, darf niemals entfernt werden.

Ποτέ μην αφαιρείτε το κάλυμμα ενός τροφοδοτικού ή οποιουδήποτε εξαρτήματος στο οποίο υπάρχει η ακόλουθη ετικέτα.

איו להסיר את הכיסוי של ספק מתח או של כל חלק שהוא שמוצמדת אליו התווית הראה.

Sohase vegye le sem tápegység, sem más részek borítóját, amelyeken Az alábbi címke látható.

Non rimuovere il coperchio di un alimentatore o qualsiasi parte su cui è posta la seguente etichetta.

電源機構(パワー・サプライ)のカバーまたは次のラベルが貼られている部分のカバーは決 して取り外さないでください。

전원 공급 장치의 덮개 또는 다음과 같은 레이블이 부착된 부품을 제거하지 마십시오.

Nenonemiet barošanas bloka vāku vai citu daļu, uz kuras atrodas šī uzlīme.

Niekada nenuimkite maitinimo ar kitos dalies, prie kurios priklijuotas šis lipdukas, dangtelio.

Никогаш не го тргајте капакот на напојувањето или било кој друг дел на кој што ја има следнава етикета.

Du må aldri ta av dekselet på en strømforsyningsenhet eller del som har dette merket:

Nie należy zdejmować obudowy zasilacza lub innej cześci, która jest oznaczona nastepującą etykietą.

Nunca retire a tampa de uma fonte de alimentação ou de qualquer componente que apresente a seguinte etiqueta.

За жодних обставин не знімайте кришку блоку живлення або будь-який компонент, на якому є наступна позначка.

Nikada ne skidajte poklopac sa jedinice za napajanje ili bilo kojeg dela koji ima sledeće oznake.

Nikdy neodstraňujte kryt zo zdroja napájania alebo iných dielcov označených nasledujúcim štítkom.

Nikoli ne odstranjujte pokrova napajanja ali kateregakoli dela, ki ima naslednjo oznako.

No retire nunca la cubierta de una fuente de alimentación o componente que muestre la etiqueta siguiente.

Ta aldrig bort kåpan från nätaggregatet eller från någon annan del som är märkt med följande etikett:

Asağıdaki etiketi taşıyan güç kaynağı kapağını ya da herhangi bir parçayı yerinden cikarmavin.

За жодних обставин не знімайте кришку блоку живлення або будь-який компонент. на якому є наступна позначка.

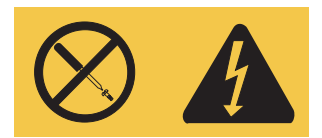

Hazardous voltage, current, and energy levels are present inside any component that has this label attached. There are no serviceable parts inside these components. If you suspect a problem with one of these parts, contact a service technician.

توجد مستويات عالية معينة من الطلقة والقيار والجهد لكهربي داخل المكونات التي توجد عليها هذه العلامة المميزة. لا توجد الَّذِرَاء يمكِنَ صيانتَها دلظًا هذه المكوناتُ ، أَلا أكانَ لديكِ أي شَك في وجود متْكلةٌ في أي من هذه الأجز اء، لتصلّ بالمسؤلّ لمن تقديد الخصة.

Er zijn gevaarlijke spannings-, stroom-, en energieniveaus aanwezig in iedere component waarop dit etiket is geplakt. In deze componenten bevinden zich geen onderdelen die kunnen worden gerepareerd of vervangen. Als er een probleem is met een van deze componenten, neemt u contact op met een onderhoudstechnicus.

Voltagem perigosa, corrente elétrica e níveis de energia estão presentes dentro de qualquer componente que tenha essa etiqueta anexada. Não há peças passíveis de manutenção dentro desses componentes. Se suspeitar que há problemas com uma dessas peças, entre em contato com um técnico de serviço.

Във вътрешността на всеки компонент с този етикет има наличие на опасно напрежение, ток и високи енергийни нива. В този компонент няма части, които да изискват обслужване. Ако предполагате наличието на проблем с някоя от тези части, свържете се със сервизен специалист.

Unutar svake komponente na kojoj se nalazi ovakva naljepnica su prisutne rizične razine napona, električnog toka i energije. Unutar tih komponenti nema dijelova koji se mogu servisirati. Ako sumnjate da postoji problem s nekim od tih dijelova, obratite se tehničaru u servisu.

贴有此标签的任何组件中都存在危险的电压、电流和能级。这些组件中没有可维修的部件。 如果您怀疑其中的某个部件有问题,请联系技术服务人员。

貼有此標籤的任何元件代表其內部電壓、電流及能源屬於危險等級。這些元件內部沒有可<br>自行維修的零件。如果您懷疑這些零件發生問題,請聯絡維修技術人員。

Uvnitř každé komponenty s následujícím štítkem je nebezpečné napětí, proud nebo energie. Uvnitř komponent nejsou žádné opravitelné díly. V případě podezření na závadu některého z těchto dílů kontaktujte servisní techniky.

Der er farlig spænding, strøm og farlige energiniveauer i alle komponenter, hvor denne mærkat sidder på. Disse komponenter indeholder ingen dele, der kan udskiftes eller repareres. Kontakt en servicetekniker, hvis du mener, der er problemer med en af disse dele.

Er zijn gevaarlijke spannings-, stroom-, en energieniveaus aanwezig in iedere component waarop dit etiket is geplakt. In deze componenten bevinden zich geen onderdelen die kunnen worden gerepareerd of vervangen. Als er een probleem is met een van deze componenten, neemt u contact op met een onderhoudstechnicus.

Osissa, joissa on tämä tarra, on vaarallinen jännite. Näissä osissa ei ole huollettaviksi tarkoitettuja komponentteja. Jos epäilet näiden osien olevan viallisia, ota yhteys huoltoteknikkoon.

Présence de tensions, de courants et de niveaux d'énergie dangereux dans tout composant sur lequel cette étiquette est apposée. Aucune pièce de ces composants n'est réparable. Si vous pensez qu'ils peuvent être à l'origine d'un incident, contactez un technicien de maintenance.

In Komponenten, die dieses Etikett aufweisen, treten gefährliche Spannungen und Energien auf. Diese Komponenten enthalten keine Teile, die gewartet werden müssen. Besteht der Verdacht eines Fehlers an einem dieser Teile, ist ein Kundendiensttechniker zu verständigen.

Στο εσωτερικό οποιασδήποτε συσκευής στην οποία είναι επικολλημένη αυτή η ετικέτα υπάρχουν επικίνδυνα επίπεδα ηλεκτρικής τάσης, ρεύματος και ενέρνειας. Δεν υπάρχουν στο εσωτερικό αυτών των συσκευών εξαρτήματα των οποίων μπορεί να νίνει επισκευή. Αν υποψιάζεστε ότι υπάρχει πρόβλημα με κάποιο από αυτά τα εξαρτήματα, επικοινωνήστε με έναν ειδικευμένο τεχνικό.

בכל רכיב שאליו מוצמדת תווית זאת קיימים מתח, זרם ורמות חשמל מסוכנים. אין חלקים הניתנים לטיפול על-ידי הלקוח בתוך רכיבים אלו. אם אתם חושדים שקיימת בעיה עם אחד החלקים הללו, צרו קשר עם טכנאי שירות.

Az ilyen címkével megjelölt részegységekben veszélyes feszültségszintek, áramok és energiaszintek fordulnak elő. Ezek a részegységek nem tartalmaznak javítható alkatrészeket. Ha ilyen részegység hibájára gyanakszik, kérje szakember segítségét.

All'interno di qualsiasi componente che presenta questa etichetta sono presenti livelli pericolosi di energia, corrente e voltaggio. Non vi sono parti per cui è

prevista assistenza in questi componenti. Se si sospetta un problema con una di queste parti, contattare un tecnico del servizio di assistenza.

このラベルが貼られているコンポーネントの内部には、危険な電圧、強い電流が流れて います。これらのコンポーネントの内部には、保守が可能な部品はありません。これら の部品に問題があると思われる場合はサービス技術員に連絡してください。

이 레이블이 부착되어 있는 모든 부품에는 인체에 위험을 주는 전압이나 전하량 및 에너 저 중중이 존재합니다. 이번한 부품의 매출에는 사용자가 수리할 수 있는 부분이 없습니 다. 이러한 부품의 고장이 의심스러운 경우, 서비스 기술자에게 문의하십시오.

To komponentu iekšpusē, uz kuriem atrodas šī uzlīme, ir bīstams spriegums, strāva un jauda. Šajos komponentos nav daļu, kam būtu nepieciešama apkope. Ja ir radušās kādas daļas darbības problēmas, sazinieties ar apkopes tehniķi.

Komponento, prie kurio priklijuotas šis lipdukas, įtampa, srovė ir energijos išskyrimo tankis vra pavojingi. Šiu komponentu viduje prižiūrimu daliu nėra. Jei itariate, kad su viena iš šiu dalių kilo problemų, kreipkitės į aptarnavimo specialistą.

Опасен напон, струја и енергетски нивоа се присутни во секоја компонента на која што ја има оваа етикета. Во внатрешноста на овие компоненти нема делови што може да се сервисираат. Ако се сомневате дека има проблем со некој од овие делови, контактираїте сервисен техничар.

Farlig spenning, strømstyrke og energinivåer er tilstede i komponenter som har denne etiketten påklistret. Ingen av disse komponentene inneholder deler som kan repareres. Hvis du får problemer med en av disse delene, må du kontakte en servicetekniker.

W komponentach oznaczonych ta etykieta występuje niebezpieczne napiecie, prad i poziomy energetyczne. Komponenty te nie zawierają części wymagających obsługi, Jeśli istnieje podejrzenie wadliwego działania jednej z tych cześci, to należy skontaktować się z pracownikiem serwisu.

Presença de tensões, corrente e níveis de energia perigosos no interior de qualquer componente que apresente esta etiqueta. Nenhum componente existente no interior destes componentes requer qualquer ajuste ou manutenção por parte do utilizador. Se suspeitar de algum problema relacionado com algum destes componentes, contacte um técnico do serviço de assistência.

В усіх компонентах, на які нанесено таку позначку, є небезпечна напруга, сила струму або рівень енергії. Усередині цих компонентів немає елементів, які можна обслуговувати. Якшо є підозри на несправність одного з цих компонентів. зверніться до спеціаліста з обслуговування обладнання.

Opasan napon, struja i energetski nivoi se nalaze unutar komponenti koje imaju ovu oznaku. Ne postoje delovi za popravku unutar ovih komponenti. Ako sumnjate na problem sa ovim komponentama, obratite se serviseru.

Vo vnútri každého komponentu, na ktorom je tento štítok, sú nebezpečné úrovne napätia. prúdu a energie. Vo vnútri týchto komponentov sa nenachádzajú opraviteľné dielce. Ak máte podozrenie, že sa vyskytol problém s niektorou z týchto súčastí, spojte sa so servisným technikom.

V komponenti s to oznako so prisotne nevarne ravni napetosti, toka in energije. Znotraj teh komponent ni delov za servisiranje. Če sumite na težavo s katerim od teh delov, se obrnite na serviseria.

Los componentes que muestran esta etiqueta presentan niveles de energía, corriente y voltaje peligrosos. Estos componentes no tienen piezas de recambio. Si sospecha que existe algún problema en alguna de estas piezas, póngase en contacto con el servicio técnico.

Det finns ström med farlig spänningsnivå och strömstyrka inuti enheter som är märkta med denna etikett. De här enheterna innehåller inga delar som du kan justera eller reparera själv. Om det blir fel på någon av dessa enheter kontaktar du servicetekniker.

Bu etiketi tasıyan bilesenlerde zararlı voltai, akım ve enerii düzeyleri yardır. Bu bilesenlerde servise gönderilecek parca voktur. Bu parcalardan herhangi birinde bir sorun olduğundan süphelenirseniz, bir hizmet vetkilisine basyurun.

В усіх компонентах, на які нанесено таку позначку, є небезпечна напруга, сила струму або рівень енергії. Усередині цих компонентів немає елементів, які можна обслуговувати. Якщо є підозри на несправність одного з цих компонентів. зверніться до спеціаліста з обслуговування обладнання.

### **About this book**

This manual contains instructions for installing, configuring, and troubleshooting the Lenovo® AC Adapter. This manual is divided into two parts:

#### **Part 1: Installation and user 's guide**

This guide contains the product description and expanded installation instructions.

#### **Part 2: Appendixes**

The appendixes contain help and service information, as well as the product warranties and notices.

**Note**: The illustrations in this manual might be slightly different from your hardware.

### **Installation and user's guide**

The Lenovo AC Adapter powers your notebook computer using a standard ac power cord. It also charges your notebook computer battery.

### **Product description**

This package includes:

- One Lenovo AC Adapter
- One standard AC power cord
- Safety information
- User's Guide

The adapter has a cable extending from one end of the adapter that connects to your notebook computer.

### **Using the adapter**

The power adapter can be connected to a standard AC electrical socket. During operation, if the power adapter detects a fault, such as a short circuit or high temperature, the power adapter will shut down automatically to prevent damage.

#### **Notes:**

- 1. When the adapter shuts down due to a fault it will be latched off until the fault is removed AND the adapter is disconnected from the power source for at least 10 seconds.
- 2. The adapter needs adequate ventilation for proper operation. It is normal for the adapter to be warm to touch during use.

### **Connecting the adapter to a standard AC electrical outlet**

To use the power adapter with a standard electrical outlet, complete these steps:

- 1. Plug the smaller end of the AC power cord (see  $\blacksquare$  in the illustration below).
- 2. Insert the large end of the cord into the standard electrical outlet, (see  $\blacksquare$  in the illustration below).
- 3. Insert the smaller, yellow-tipped connector into the power connector of your notebook computer (see  $\overline{\bullet}$  in the illustration below). Make sure the notebook computer is charging by checking the power icon on the system tray on the computer display. The icon displays as a plug if the computer is charging or as a ba<del>Ît</del>ery if it is not.

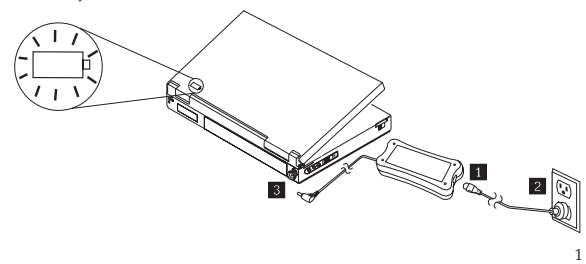

### **Guide d'installation et d'utilisation**

L'adaptateur CA Lenovo permet d'alimenter votre ordinateur portable à l'aide d'un cordon d'alimentation secteur standard. Il permet également de charger la batterie de votre ordinateur portable.

### **Description du produit**

Le coffret inclut les éléments suivants :

- Un adaptateur CA Lenovo
- Un cordon d'alimentation secteur standard
- Des informations relatives à la sécurité
- Le Guide d'utilisation

L'adaptateur est doté d'un cordon qui permet de connecter l'une des extrémités à l'ordinateur portable.

### **Utilisation de l'adaptateur**

L'adaptateur d'alimentation peut être branché sur une prise électrique CA standard. Lors de son fonctionnement, si l'adaptateur d'alimentation détecte un incident tel qu'un court-circuit ou une élévation de la température, il se met automatiquement hors tension pour empêcher tout dommage.

#### **Remarques :**

- 1. Lorsque l'adaptateur se met hors tension à la suite d'une défaillance, il est désenclenché jusqu'à que le dispositif défectueux soit retiré ET il est déconnecté de la source d'alimentation pendant au moins 10 secondes.
- 2. L'adaptateur requiert une ventilation adéquate pour fonctionner correctement. Si vous le touchez lors de l'utilisation, il est normal qu'il soit chaud.

### **Connexion de l'adaptateur à un socle de prise de courant standard**

Pour utiliser l'adaptateur d'alimentation avec un socle de prise de courant standard, exécutez les étapes suivantes :

- <sup>1</sup>. Branchez ici la plus petite extrémité du cordon d'alimentation secteur (voir dans l'illustration ci-après).
- 2. Insérez l'extrémité la plus large du cordon dans le socle de prise de courant (voir  $\overline{2}$  dans l'illustration ci-après).
- 3. Insérez la petite fiche de couleur jaune dans le connecteur d'alimentation de votre ordinateur (voir  $\blacksquare$  dans l'illustration ci-après). Assurez-vous que l'ordinateur est en cours de charge en observant l'icône d'ali si l'ordinateur est en cours de charge ou d'une batterie si tel n'est pas le cas.

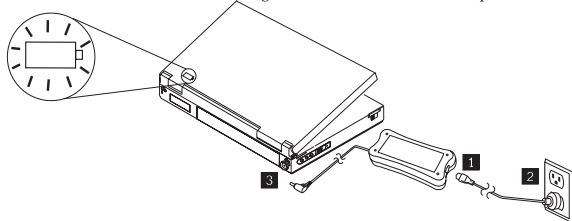

### **Installations- und Benutzerhandbuch**

Mit Hilfe des Lenovo AC Adapter können Sie Ihr Notebook über ein normales Wechselstromnetzkabel an die Stromversorgung anschließen. Über diesen Adapter kann auch der Akku des Notebooks geladen werden.

### **Produktbeschreibung**

Lieferumfang:

- Ein Lenovo AC Adapter
- Ein normales Wechselstromnetzkabel
- Sicherheitsinformationen
- Benutzerhandbuch

Von der Längsseite des Adapters geht ein Kabel ab, das an das Notebook angeschlossen wird.

### **Adapter verwenden**

Der Netzadapter kann an eine normale Wechselstrom-Netzsteckdose (AC)<br>angeschlossen werden. Während des Betriebs schaltet sich der Netzadapter<br>automatisch ab, wenn ein Fehler auftritt, wie z. B. ein Kurzschluss oder überhöh Temperatur.

#### **Hinweise:**

- 1. Wenn der Adapter wegen eines Fehlers abgeschaltet wird, bleibt er abgeschaltet, bis der Fehler behoben ist UND der Adapter mindestens 10 Sekunden lang von der Stromversorgung getrennt wurde.
- 2. Für den ordnungsgemäßen Betrieb des Adapters ist eine ausreichende Belüftung erforderlich. Eine leichte Erwärmung des Adapters während des Betriebs ist normal.

### **Adapter an eine normale Wechselstrom-Netzsteckdose (AC) anschließen**

Befolgen Sie zum Anschließen des Netzadapters an eine normale Netzsteckdose folgende Schritte:

1. Schließen Sie das Kabelende des Wechselstromnetzkabels mit dem kleineren Stecker an diesen Anschluss an (Beschriftung in der folgenden Abbildung).

- 2. Schließen Sie das Kabelende mit dem größeren Stecker an die normale Netzsteckdose an (Beschriftung **2** in der folgenden Abbildung).
- 3. Stecken Sie den kleineren, gelben Stecker in den Netzanschluss des Notebooks (Beschriftung 3 in der folgenden Abbildung) ein. Überprufen Sie mit Hilfe des Netzsymbols in der Symbolleiste des Notebooks, ob der Akku des Notebooks geladen wird. Ist dies der Fall, wird das Symbol als Stecker dargestellt; andernfalls wird es als Batterie dargestellt.

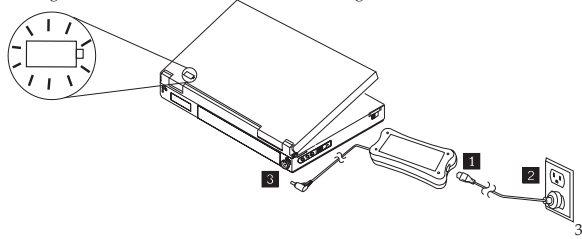

### **Guida all'installazione e per l'utente**

L'adattatore CA Lenovo alimenta il computer notebook con un cavo di alimentazione ca standard. Carica anche la batteria del computer notebook.

### **Descrizione del prodotto**

Questo pacchetto include:

- Un adattatore CA Lenovo
- Un cavo di alimentazione CA standard
- Informazioni sulla sicurezza
- Guida per l'utente

L'adattatore possiede una prolunga ad una estremità per la connessione del computer notebook.

### **Utilizzo della scheda**

L'adattatore di alimentazione deve essere collegato a una presa elettrica CA standard. Durante l'attività, se viene rilevato un difetto all'adattatore di alimentazione, come un corto circuito o una elevata temperatura, l'adattatore di alimentazione verrà arrestato automaticamente per prevenire eventuali danni.

#### **Note:**

- 1. Quando l'adattatore viene arrestato a causa di un difetto verrà bloccato finché non sarà rimosso il difetto e disconnesso l'adattatore dalla sorgente di alimentazione per almeno 10 secondi.
- 2. L'adattatore necessita di adeguata ventilazione per un corretto funzionamento. È normale che l'adattatore sia caldo durante l'utilizzo.

### **Collegare l'adattatore ad una presa elettrica CA standard**

Per utilizzare l'adattatore di alimentazione con una presa elettrica standard, completare la procedura riportata di seguito:

- 1. Collegare l'estremità più piccola del cavo CA (vedere **1** nell'illustrazione riportata di seguito).
- 2. Inserire l'estremità larga del cavo nella presa elettrica standard, (vedere il 2 dell'illustrazione riportata di seguito).
- 3. Inserire il connettore più piccolo, a punta gialla, nella presa di alimentazione del computer notebook (vedere il **s** nell'illustrazione riportata di seguito). Assicurarsi che il computer notebook sia in carica controllando l'icona di alimentazione nella barra di sistema sul monitor del computer. L'icona verrà mostrata come una spina se il computer è in carica o come una batteria se non lo è.

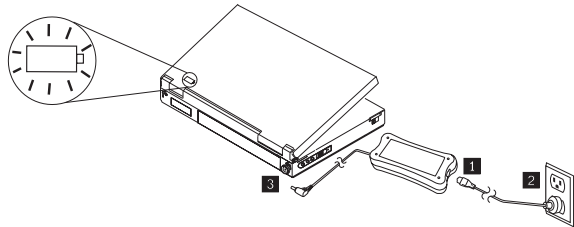

### **Guía de instalación y del usuario**

El adaptador de CA de Lenovo se conecta a su portátil mediante un cable de alimentación CA estándar. También carga la batería del sistema.

### **Descripción del producto**

Este paquete incluye:

- Un adaptador de CA de Lenovo
- Un cable de alimentación de CA estándar
- Información de seguridad
- Guía del usuario

El adaptador dispone de un cable que se extiende desde un extremo del estuche del adaptador y que se conecta a su sistema portátil.

### **Utilización del adaptador**

El adaptador de alimentación se puede conectar a una toma eléctrica de CA estándar. Durante su funcionamiento, si el adaptador de alimentación detecta una anomalía, como podría ser un cortocircuito o una temperatura elevada, se apagará automáticamente para evitar daños.

#### **Notas:**

- <sup>1</sup>. Cuando el adaptador se apaga debido a una anomalía, permanecerá inactivo hasta que desaparezca la anomalía y se desconecte el adaptador de la toma de alimentación durante al menos 10 segundos.<br>2. El adaptador necesita una ventilación adecuada para que funcione
- correctamente. Es normal que se note el adaptador caliente cuando se está utilizando.

### **Conexión del adaptador a una toma de alimentación estándar de CA**

Para utilizar el adaptador de alimentación con una toma de alimentación eléctrica estándar, complete estos pasos:

- 1. Enchufe el extremo más pequeño del cable de alimentación CA (consulte el número  $\blacksquare$  en la ilustración siguiente).
- 2. Coloque el extremo grande del cable en la toma de alimentación estándar (consulte el número  $\sigma$  en la ilustración siguiente).
- 3. Coloque el conector más pequeño y marcado en amarillo en el conector de<br>alimentación del portátil (consulte el número el en lustración siguiente).<br>Asegürese de que se esté cargando el portátil comprobando el icono de alimentación de la bandeja del sistema que aparece en la pantalla. El icono se visualiza en forma de enchufe si se está cargando el sistema o como una batería si no se está cargando.

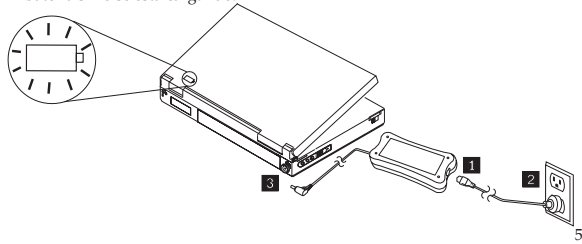

### **PodrĊcznik instalowania i uĪywania**

Zasilacz Lenovo dostarcza napiecie do komputera notebook za pomoca standardowego kabla zasilającego. Umożliwia też naładowanie akumulatora komputera.

## **Opis produktu**

Opakowanie zawiera:

- jeden zasilacz Lenovo;
- jeden standardowy kabel zasilający;
- Informacje dotyczące bezpieczeństwa;
- Podręcznik użytkownika.

Zasilacz wyposażono w kabel umożliwiający podłączenie do do komputera notebook.

### **UĪywanie zasilacza**

Zasilacz można podłączyć do standardowego gniazda elektrycznego. Jeśli podczas działania zostanie wykryte zagrożenie, takie jak spięcie lub podwyższenie temperatury, zasilacz wyłączy się automatycznie, aby zapobiec uszkodzeniu.

#### **Uwagi:**

- 1. Zasilacz wyłączony z powodu zagrożenia pozostanie zablokowany, aż zagrożenie zostanie usunięte, a zasilacz odłączony od źródła zasilania na co najmniej 10 sekund.
- 2. Do prawidłowego działania zasilacz potrzebuje dopływu powietrza. Nagrzewanie się zasilacza podczas używania jest normalne.

### **Podáączanie zasilacza do standardowego elektrycznego gniazda zasilającego**

Aby podłączyć zasilacz do standardowego elektrycznego gniazda zasilającego:

- 1. Podłącz jedną końcówkę kabla zasilającego do zasilacza (patrz 1 na poniższej ilustracji).
- 2. Podłącz drugą końcówkę kabla do standardowego elektrycznego gniazda zasilającego (patrz 2 na poniższej ilustracji).
- 3. Włóż żółta końcówkę do złacza zasilania komputera notebook (patrz  $\delta$ na poniższej ilustracji). Upewnij się, że akumulator komputera się ładuje, sprawdzając ikonę zasilania na pasku systemowym na ekranie komputera. Jeśli akumulator się ładuje, ikona ma postać wtyczki. Jeśli nie - ikona ma posta° baterii.

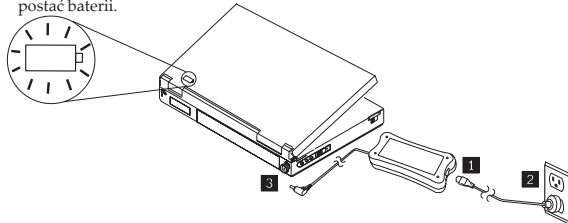

#### دلبل المستخدم والتر كبب

يقوم موفق Lenovo AC Adapter بتز ويد الحاسب الثقال الخاص بك بالطاقة بو اسطة سلك كبر باء التيار 

#### وصف المنتج

تتضمن محموعة البر امج هذه:

- موفق Lenovo AC Adapter واحد •
	- سلك كهرباء تيار متردد واحد قياسي •
		- معلومات أمنية •
		- •

يحتو ي الموفق على سلك يمتد من احدي نهايتي الموفق ويتر توصيله بالحاسب النقال الخاص بك ِ

#### كبفية استخدام الموفق

يمكن توصيل موفق الطاقة بمقبس كهر باء قياسي للتيار -المتر ددر اذا اكتشف موفق الطاقة، أثناء التشغيل، حدوث مشكلة، مثل حدوث دائرة قصر أو ارتفاع في درجة الحرارة، سيتم عندند اعلاق الموفق الكهرباني آليا لمنع حدوث أي تلفّ.

#### .<br>ملاحظا*ت*

- ١] ... عند اغلاق الموفق نتيجة لحدوث مشكلة، سيتم عندئذ ايقافه حتى يتم تصحيح المشكلة وسيتم فصل الموفق عن مصدر الطاقة لعدة ١٠ نُوَانس على الأقل.
- ٢] . يجب أن يكون هناك تهوية كافية للموفق لضمان سلامة التشغيل. حيث يكون من الطبيعي أن يكون الموفق دافنا عند

#### توصيل الموفق بمخرج كهرباء التيار المتردد القياسي

لاستخدام موفق الطاقة مع مخرج كهرباني قياسي، قم بنتفيذ هذه الخطوات:

- ١٫ توصيل النهاية الطرفية الصغيرة لسلك كهرباء التيار المتردد (أنظر 1 في الشكل الموضح أسفل).
- ٢. ادخال النهاية الطرفية الكبيرة للسلك في المخرج الكهربائي القياسي (أنظر الع في الشكل الموضح أسفل).
- ٢. ادخال الموصل الصغير ذو النهاية الطَّرفية باللَّون الأصفر في موصل الطَّاقة للحاسب النقال الخاصّ بك (انظر <mark>5 ف</mark>ي الشكلُ الموضحِ أسفل). تأكد من أنه تم شَحن الحاسبِ النقال وذلك بفحص شارة الطاقة التي توجد في لوحهُ مهام النظام على شاشة الحاسب سيتم عرض الشّارة على شكّل مقس اذا كان جاري شحن الحاسب أو سيتم عرضها كبطارية اذا لم يكن يتم فحقه

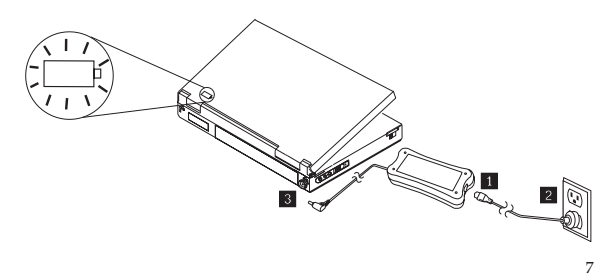

### **Guia de Instalação e do Usuário**

O adaptador de corrente alternada da Lenovo fornece energia ao seu computador notebook utilizando um cabo de alimentação de corrente alternada padrão. Ele também carrega a bateria do computador notebook.

### **Descrição do Produto**

Este pacote inclui:

- Um Adaptador de Corrente Alternada da Lenovo
- Um Cabo de Alimentacao de Corrente Alternada Padrao
- Informacões sobre Seguranca
- Guia do Usuário

O adaptador possui um cabo que se estende de uma extremidade do adaptador e se conecta ao computador notebook.

### **Utilizando o Adaptador**

O adaptador de energia pode ser conectado à uma tomada elétrica de corrente alternada padrao. Durante a operação, se o adaptador de energia detectar uma falha, como um curto-circuito ou temperatura alta, ele se desligará automaticamente para evitar danos.

#### **Notas:**

- 1. Quando o adaptador for desligado devido a uma falha, ele ficará travado até que a falha seja removida E o adaptador seja desconectado da fonte de energia por pelo menos 10 segundos.
- 2. O adaptador necessita de ventilacao adequada para operar corretamente. É normal que o adaptador fique morno durante o uso.

### **Conectando o Adaptador a uma Tomada AC Padrão**

Para usar o adaptador de energia com uma tomada padrão, siga estas etapas:

- 1. Plugue a extremidade menor do cabo de alimentação AC (consulte  $\blacksquare$  na ilustração abaixo).
- 2. Insira a extremidade maior do cabo na tomada padrão, (consulte **2** na ilustração abaixo).
- 3. Insira o conector menor com ponta amarela no conector de energia do computador notebook (consulte  $\overline{\mathbf{s}}$  na ilustração abaixo). Certifique-se de que o computador notebook esteja recebendo carga, verificando o ícone de energia na bandeja do sistema na tela do computador. O ícone aparecerá como um plugue, se o computador estiver recebendo carga, ou como uma bateria, se ele não estiver recebendo carga.

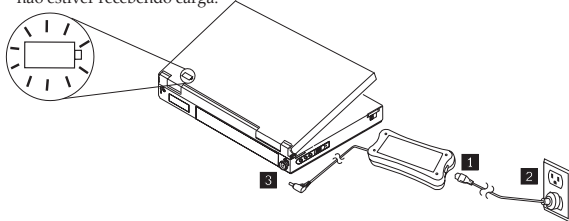

9

### **Kuruluú ve kullanıcı kılavuzu**

Lenovo AC BaÂdaótırıcısı, dizüstü bilgisayarınızı standart bir ac güç kablosu aracılığıyla çalıştırır. Ayrıca dizüstü bilgisayarınızın pilini doldurur.

### **Ürün tanımı**

Bu paket asağıdakileri içerir:

- Bir adet Lenovo AC Bağdastırıcısı
- Bir adet standart AC güç kablosu
- Güvenlik bilgileri
- Kullanıcı kılavuzu

Bağdaştırıcının bir ucunda, bağdaştırıcıyı dizüstü bilgisayarınıza bağlayan bir kablo bulunur.

### **Ba÷daútırıcının kullanılması**

Güç bağdaştırıcısı standart bir AC elektrik yuvasına takılabilir. Güç bağdaştırıcısı, çalıştırma sırasında kısa devre ya da yüksek ısı gibi bir hata algılarsa, bir zararın oluómasını önlemek amacıyla otomatik olarak kapanır.

#### **Notlar:**

- 1. Bağdaştırıcı bir hata nedeniyle kapanırsa, hata giderilinceye kadar kilitlenir VE bağdaştırıcının güç kaynağıyla bağlantısı en az 10 saniye olmak üzere kesilir.
- 2. Bağdaştırıcının düzgün çalışması için yeterli havalandırma gereklidir. Bağdastırıcının, kullanım sırasında dokunulduğunda ısınmış olması normaldir.

### **Ba÷daútırıcının standart bir AC elektrik prizine takılması**

Güç bağdaştırıcısını standart bir elektrik prizinde kullanmak için, aşağıdaki adımları tamamlayın:

- 1. AC güç kablosunun küçük olan ucunu takın (Aşağıdaki resimde bkz.  $\blacksquare$ ).
- 2. Kablonun büyük olan ucunu standart elektrik prizine takın (Aşağıdaki resimde bkz. 2).
- 3. Küçük, sarı uçlu bağlacı dizüstü bilgisayarınızın güç bağlacına takın  $(A$ şağıdaki resimde bkz.  $\blacksquare$ ). Dizüstü bilgisayarın şarj olduğundan emin olmak için, bilgisayar ekranındaki sistem tepsisinde bulunan güç simgesini denetleyin. Bilgisayar şarj oluyorsa simge fiş şeklinde; şarj olmuyorsa pil óeklinde görüntülenir.

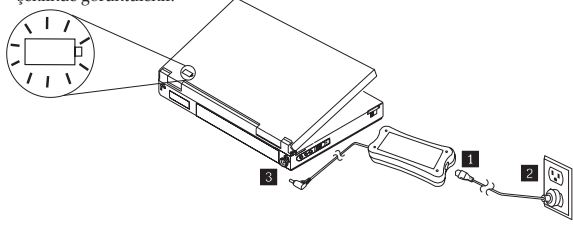

#### Руководство по установке и использованию

Адаптер питания Lenovo AC предназначен для подключения питания к<br>вашему ноутбуку при помощи стандартного шнура питания. Он также<br>позволяет заряжать аккумуляторную батарею ваптего ноутбука.

#### Описание продукта

В набор поставки входит:

- Один адаптер питания Lenovo AC
- Один стандартный шнур питания для сети переменного тока
- Информация по технике безопасности
- Руководство подъзователя

Из адаптера выведен кабель для подключения его к ноутбуку.

### Использование адаптера

Алаптер питания можно полключить к станлартной розетке переменного тока. Если во время работы возникнет сбой, например, короткое замыкание ˆˏˆ ˖ˆˏ˪ˑ˓ʺ ˔˓ʵ˩˦ʺˑˆʺ ˘ʺː˔ʺ˕ʲ˘˙˕˩, ʲʹʲ˔˘ʺ˕ ˔ˆ˘ʲˑˆˮ ʲʵ˘˓ːʲ˘ˆˣʺ˖ˊˆ отключится для предотвращения повреждения.

- **Примечания:**<br>1. Если адаптер питания отключается из-за сбоя, он будет выключен, пока не будет устранен сбой И он не будет отключен от источника питания не менёе чем на 10 секунд.
- 2. Для нормальной работы адаптера необходимо обеспечить нормальную вентиляцию. При работе алаптер теплый на ошупь - это нормально.

### Подключение адаптера питания к стандартной розетке переменного тока

Чтобы использовать адаптер питания со стандартной розеткой, выполните следующее:

- 1. Вставьте меньший конец шнура питания в адаптер (см. **П** на рисунке ниже).
- 2. Вставьте больший конец шнура в стандартную электрическую розетку, (см. 2 на рисунке ниже).
- 3. Вставьте маленький, желтый штекер в разъем питания вашего ноутбука (см. В на рисунке ниже). Убедитесь, что ноутбук заряжается (для этого проверьте значок питания в панели задач на экране компьютера. Значок отображается в виде вилки питания, если компьютер подключен к питанию, или в виде батарейки, если не подключен и работает от батареи.

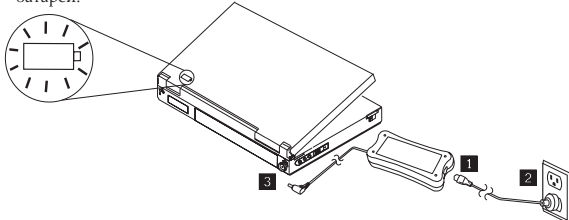

11

### **Instalaþní a uživatelská pĜíruþka**

Adaptér střídavého napětí Lenovo napájí notebook prostřednictvím standardního napájecího kabelu. Slouží rovněž k nabíjení baterie notebooku.

### **Popis produktu**

Tento balíček obsahuje:

- Jeden adaptér střídavého napětí Lenovo
- Jeden standardní napájecí kabel
- Informace o bezpečnosti
- Uživatelská příručka

Z jedné strany adaptéru vede kabel, který se připojuje k notebooku.

### **Používání adaptéru**

Adaptér napájení lze zapojit do standardní zásuvky elektrické sítě. Pokud adaptér b»hem provozu zjistí závadu, jako je zkrat nebo vysoká teplota, automaticky se vypne, aby nedošlo k poškození.

#### **Poznámky:**

- 1. Jestliže se adaptér vypne v důsledku závady, bude až do odstranění závady zablokován. Poté je zapotřebí adaptér po dobu nejméně 10 sekund odpojit od zdroje napětí.
- 2. Pro správný provoz potřebuje adaptér odpovídající větrání. Během používání je adaptér na dotek teplý, což je normální stav.

### **PĜipojení adaptéru ke standardní zásuvce elektrické sítČ**

Chcete-li adaptér používat se standardní elektrickou zásuvkou, proveďte tyto kroky:

- 1. Zapojte menší koncovku síťového kabelu (viz 1 na obrázku).
- 2. Zasuňte větší koncovku kabelu do standardní elektrické zásuvky (viz 2 na obrázku).
- 3. Zasuňte menší konektor se žlutým hrotem do konektoru napájení notebooku (viz 8 na obrázku). Ujistěte se, že se notebook nabíjí. K tomu slouží ikona napájení na hlavním panelu systému na displeji počítače. Pokud se počítač nabíjí, má ikona vzhled zástrčky, v opačném případě se zobrazí jako symbol baterie.

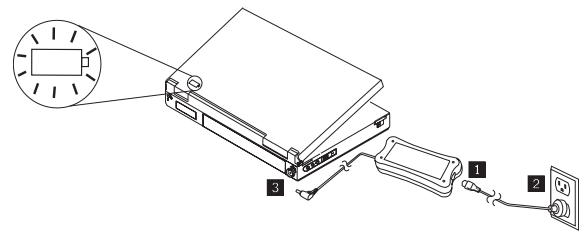

### **Installation og brugervejledning**

Lenovos netadapter strømforsyner din bærbare computer vha. en standardnetledning. Den oplader også din bærbare computers batteri.

### **Produktbeskrivelse**

Denne pakke indeholder:

- En Lenovo-netadapter
- En standardnetledning
- Sikkerhedsoplysninger
- Brugervejledning

Fra den ene ende af adapteren går der en ledning, som skal sættes i din bærbare computer.

## **Brug af adapteren**

Strømadapteren kan sluttes til en standardstikkontakt. Hvis strømadapteren registrerer en fejl under brug, f.eks. en kortslutning eller høj temperatur, lukker den automatisk ned for at forhindre skader.

#### **Bemærkninger:**

- 1. Når adapteren lukker ned pga. en fejl, fastholdes den i slukket tilstand, til fejlen er afhjulpet, OG adapteren er tage ud af strømkilden i mindst 10 sekunder.
- 2. Adapteren skal have tilstrækkelig ventilation for at kunne fungere korrekt. Det er normalt, at adapteren bliver varm under brug.

### **Tilslutning af adapteren til en standardstikkontakt**

Udfør nedenstående trin for at bruge strømadapteren sammen med en standardstikkontakt:

- 1. Isæt netledningens lille stik (se  $\Box$  i nedenstående illustration).
- 2. Sæt netledningens store stik i en standardstikkontakt (se 2 i nedenstående illustration).
- 3. Sæt det lille stik med gul spids i strømstikket på den bærbare computer (se i nedenstående illustration). Kontroller, at den bærbare computer lades op ved at kontrollere strømikonet i systembakken på computerens skærm. Ikonet vises som et stik, hvis computeren lades op, eller som et batteri, hvis den ikke lades op.

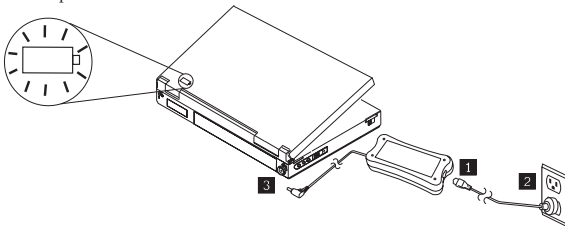

### **Installatie en gebruik**

De Lenovo AC Adapter voorziet uw notebook van energie via een standaard netvoedingssnoer. Daarnaast wordt ook uw batterij opgeladen.

### **Productbeschrijving**

Dit pakket bevat:

- Een Lenovo AC Adapter
- Een standaard netsnoer
- VeiligheidsvoorschriĞ en
- Handleiding

De adapter heeft een snoer voor aansluiting op uw notebookcomputer.

### **Gebruik van de adapter**

De netadapter kan op een normaal stopcontact worden aangesloten. Als de adapter tijdens de werking een fout detecteert, bijvoorbeeld een kortsluiting of oververhitting, schakelt de adapter zichzelf automatisch uit.

#### **Opmerkingen:**

- 1. Als de adapter zich uitschakelt als gevolg van een fout, blijft hij geblok- keerd totdat de fout is verholpen EN de adapter ten minste 10 seconden van het lichtnet ontkoppeld is.
- 2. De adapter heeft voldoende ventilatie nodig voor een goede werking. Tij-dens gebruik kan de adapter warm aanvoelen, dit is normaal.

### **De adapter op het lichtnet aansluiten**

Sluit de netadapter als volgt aan op een standaard stopcontact:

- 1. Bevestig het netsnoer aan de AC-adapter (zie in de afbeelding hieron-der).
- 2. Steek het andere uiteinde in het stopcontact, (zie  $\blacksquare$  in de afbeelding hieronder).
- 3. Steek de plug met het gele uiteinde (zie 3 hieronder) in de notebookcomputer. Controleer of de batterij wordt opgeladen aan de hand van het pictogram in het systeemvak op het beeldscherm. Er wordt een stekker afgebeeld als de batterij wordt opgeladen. Anders ziet u een pictogram van een batterij.

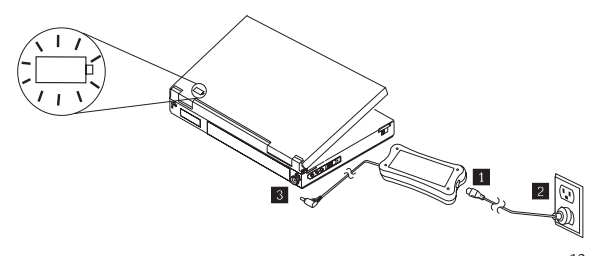

13

### **Asennus- ja käyttöopas**

Lenovon verkkolaite antaa tehoa kannettavalle tietokoneellesi standardinmukaisen vaihtovirtajohdon avulla. Se lataa myös kannettavan tietokoneesi akun.

### **Laitteen kuvaus**

Tämä pakkaus sisältää:

- Yhden Lenovon verkkolaitteen
- Yhden standardinmukaisen vaihtovirtajohdon
- Turvallisuustiedot
- Käyttöoppaan

Verkkolaitteessa oleva johto liitetään kannettavaan tietokoneeseen.

### **Verkkolaitteen käyttö**

Verkkolaite voidaan liittää tavalliseen vaihtovirtapistorasiaan. Jos verkkolaite havaitsee käytön aikana vian, kuten oikosulun tai korkean lämpötilan, verkkolaite sammuu aufomaattisesti vaurioiden estämiseksi.

#### **Huomaa:**

- 1. Kun verkkolaite sammuu vian takia, se ei kytkeydy päälle ennen kuin vika on korjattu JA verkkolaite on irrotettu virtalähteestä vähintään 10 sekunnin ajaksi.
- 2. Verkkolaite tarvitsee riittävän ilmanvaihdon toimiakseen asianmukaisesti. On tavallista, että verkkolaite tuntuu kuumalta käytön aikana.

### **Verkkolaitteen liittäminen tavalliseen vaihtovirtapistorasiaan**

Kun haluat käyttää verkkolaitetta tavallisessa pistorasiassa, noudata seuraavia ohjeita:

- 1. Kytke vaihtovirtajohdon pienempi pää (katso alla olevassa kuvassa).
- 2. Liitä johdon suurempi pää tavalliseen pistorasiaan (katso 2 alla olevassa kuvassa).
- 3. Liitä pienempi, keltakärkinen liitin kannettavan tietokoneesi virtaliittimeen (katso **8** alla olevassa kuvassa). Varmista tietokoneen näytön tehtäväpalkin virtakuvakkeesta, että tietokone latautuu. Näytössä on pistokkeen kuvake, jos tietokone latautuu ja akun kuvake, jos kone ei lataudu.

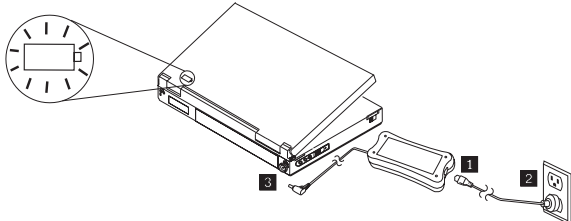

### Οδηγός εγκατάστασης και χρήσης

Το τροφοδοτικό εναλλασσόμενου ρεύματος Lenovo τροφοδοτεί τον φορητό<br>υπολογιστή σας χρησιμοποιώντας ένα τυπικό καλώδιο εναλλασσόμενου ρεύματος. Επίσης φορτίζει την μπαταρία του φορητού υπολογιστή σας.

### Περιγραφή προϊόντος

Η συσκευασία περιλαμβάνει:

- Ένα τροφοδοτικό εναλλασσόμενου ρεύματος Lenovo
- Ένα τυπικό καλώδιο εναλλασσόμενου οεύματος
- Πληροφορίες για την ασφάλεια
- Εναν οδηγό χρήσης

Το τοοφοδοτικό διαθέτει ένα καλώδιο που εκτείνεται από το ένα άκοο του και συνδέεται στον φορητό σας υπολογιστή.

### Χρήση του τροφοδοτικού

Το τροφοδοτικό μπορεί να συνδεθεί σε μια τυπική πρίζα εναλλασσόμενου<br>ρεύματος. Κατά τη διάρκεια της λειτουργίας, αν το τροφοδοτικό ανιχνεύσει κάποιο σφάλμα, όπως βραχυκύκλωμα ή υψήλή θερμοκρασία, θα τερματίσει<br>αυτόματα τη λειτουργία του ώστε να αποφευχθούν βλάβες.

- **Σημειώσεις:**<br>1. Όταν η λειτουογία του τροφοδοτικού τερματίζεται εξαιτίας σφάλματος, το τροφοδοτικό κλειδώνει έως ότου αποκατασταθεί το σφάλμα ΚΑΙ<br>αποσυνδέσετε το τροφοδοτικό από την πρίζα για τουλάχιστον 10 δευτερόλεπτα.
- 2. Το τροφοδοτικό χρειάζεται επαρκή αερισμό ώστε να λειτουργεί σωστά.<br>Είναι φυσιολογικό το τροφοδοτικό να είναι ζεστό στην αφή κατά τη διάρκεια της χρήσης.

### Σύνδεση του τροφοδοτικού σε μια τυπική πρίζα **εναλλασσόμενου ρεύματος**

Για να χρησιμοποιήσετε το τροφοδοτικό με μια τυπική ηλεκτρική πρίζα,<br>ακολουθήστε τα παρακάτω βήματα:

- 1. Συνδέστε το μικοότερο άκοο του καλωδίου εναλλασσόμενου οεύματος (βλ. 1 στην παρακάτω εικόνα).
- 2. Συνδέστε το μεγαλύτερο άκρο του καλωδίου στην τυπική ηλεκτρική πρίζα, (βλ. 2 στην παρακάτω εικόνα).
- 3. Συνδέστε το μικρότερο βύσμα, με κίτρινο στην άκρη, στην υποδοχή τροφοδοσίας του φορητού σας υπολογιστή (βλ. Β΄ στην παρακάτω εικόνα). Βεβαιωθείτε ότι ο φορητός υπολογιστής φορτίζει ελέγχοντας το εικονίδιο τροφοδοσίας στη γραμμή συστήματος στην οθόνη του υπολογιστή. Το εικονίδιο εμφανίζει ένα βύσμα αν υπολογιστής φορτίζει ή μια μπαταρία αν δεν φορτίζει.

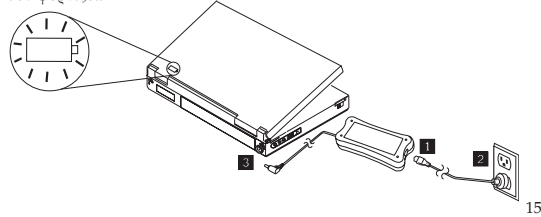

### <mark>מדריר למשתמש ולהתקנה</mark>

מתאם החשמל של Lenovo מספק חשמל למחשב הנייד שלר באמצעות כבל חשמלי רגיל. בנוסף. הוא מטעיו את סוללת המחשב הנייד שלכם.

#### תאור המוצר

יש ה כולל<sup>.</sup>

- Lenovo מתאם חשמל אחד של
	- כבל חשמל רגיל אחד<br>מידע בטיחותי
- $\alpha$ ידע בטיחותי  $\alpha$ 
	- מדריר למשתמש

מתור קצהו האחד של המתאם יוצא כבל אשר מתחבר למחשב הנייד שלכם.

#### **ʹʩʮʥʹ ʡʮʺʠʭ**

 $^{\rm H}$ ניתו לחבר את מתאם החשמל לשקע חשמלי רגיל. במידה ומתאם החשמל יזהה תקלה בעת ההפעלה, כגוו קצר חשמלי או טמפרטורה גבוהה. הוא יכבה אוטומטית כדי למנוע נזק.

**ʤʲʸʥʺ:**

- ן. המידה והמתאם יכבה כתוצאה מתקלה, הוא יישאר לא פעיל עד שהתקלה תתוקו ובנוסף עד שהמתאם ינותק ממקור החשמל למשך 10 שניות לפחות.
- טל המתאם להשאר מאוורר כיאות כדי להבטיח תפקוד תקיו. עם זאת, גם במהלר  $2$ התפקוד התקיו הוא יהיה חם למגע.

### חיבור המתאם לשקע חשמל רגיל

לשימוש מתאם החשמל בשקע חשמל רגיל. פעלו על פי השלבים הבאים:

- 1. חברו למתאם את הקצה הקטן יותר של כבל החשמל (ראו <u>ה</u> באיור מטה).
- 2. הכניסו את הקצה הגדול יותר של הכבל לשקע החשמל הרגיל (ראו 2 באיור מטה).
- 3. חברו את הקצה הצהוב הקטו יותר לתור שקע החשמל של המחשב הנייד שלכם ה עד האו המטה). ודאו שאכן המחשב הנייד נטען באמצעות בדיקה של צלמית החשמל <mark>8.</mark> .<br>במגש המערכת שבתצוגת המחשב. במידה והמחשב נטעו. הצלמית תופיע בדמות תקע חשמלי. אחרת - כסוללה.

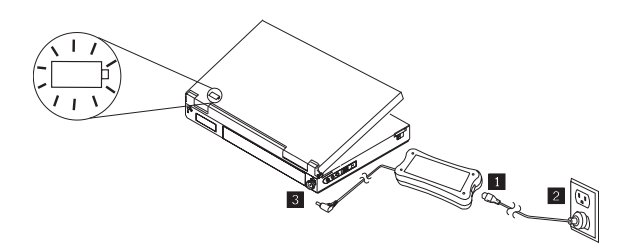

### **Telepítési és felhasználói útmutató**

A Lenovo hálózati adaptere egy szabványos tápkábel segítségével látja el árammal a notebook számítógépet. Az eszköz a notebook akkumulátorát is tölti.

### **Termékleírás**

A csomag tartalma:

- Egy darab Lenovo hálózati adapter
- Egy darab szabványos hálózati tápkábel
- Biztonsági tájékoztató
- Felhasználói kézikönyv

Az adapter egy kábellel rendelkezik, amely az adapternél kezdődik, a másik vége pedig a notebook csatlakoztatására szolgál.

### **Az adapter használata**

A hálózati adaptert egy szabványos váltakozó áramú dugaljhoz csatlakoztathatja. vagy a hőmérséklet túlzott megemelkedését, akkor automatikusan lekapcsol a<br>károk, sérülések megelőzése érdekében.

- **Megjegyzések:** marad, míg a hibát meg nem szüntetik ÉS az adaptert legalább 10 másodperce le nem választják az elektromos áramforrásról.
- 2. Az adapter megfelelő működéséhez kielégítő szellőzés szükséges. Az adapter a használat közben meleg ez teljesen normális.

### **Az adapter csatlakoztatása a szabványos váltakozó áramú dugaljhoz**

Kövesse a következő lépéseket a hálózati adapter szabványos dugaljjal való<br>használatához:

- 1. Csatlakoztassa a hálózati tápkábel kisebbik csatlakozós végét (lásd a lenti ábra számú elemét).
- 2. Csatlakoztassa a hálózati tápkábel nagyobbik csatlakozós végét a konnektorba (lásd a lenti ábra  $\bigotimes$  számú elemét).
- 3. Čsatlakoztassa az hálózati tápkábel kisebbik, sárga csatlakozós végét a notebook számítógéphez (lásd a lenti ábra  $\sum$  számítógéphez kijelzőn a rendszertálca töltöttség ikonja segítségével győződjön meg a notebook tölt

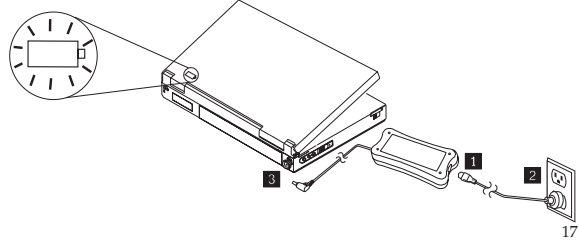

### **Installasjons- og brukerhåndbok**

Lenovo nettadaptere gir strøm til din bærbare datamaskin ved hielp av en standard nettstrømkabel. I tillegg lader den batteriet i datamaskinen.

### **Produktbeskrivelse**

Denne pakken inneholder:

- En Lenovo nettadapter
- En standard nettstrømkabel
- Sikkerhetsinformasjon
- Brukerhåndbok

Adapteren har en kabel som går fra ut fra ene enden av adapteren og som tilkobles den bærbare datamaskinen.

### **Bruk av adapteren**

Nettadapteren kan kobles til en standard stikkontakt. Hvis nettadapteren registrerer en driftsfeil, for eksempel en kortslutning eller for høy temperatur, slår den seg automatisk av for å hindre skade.

#### **Merknader:**

- 1. Når adapteren slår seg av på grunn av en feil, blir den frakoblet helt til feilen er fiernet OG frakoblet strømkilden i minst 10 sekunder.
- 2. Adapteren trenger tilstrekkelig lufting for å fungere skikkelig. Det er normalt at adapteren blir varm å ta på under drift.

### **Koble adapteren til en standard stikkontakt**

Fullfør disse trinnene for å bruke adapteren i en standard stikkontakt:

- 1. Sett inn den smale enden av nettstrømkabelen (se $\Box$  i figuren under).
- 2. Sett inn den store enden på kabelen i stikkontakten, (se  $\overline{2}$  i figuren under).
- 3. Sett den lille kontakten med gul tupp inn i strømkontakten på den bærbare datamaskinen (se 3 i figuren under). Kontroller at den bærbare datamaskinen lader ved å se på strømsymbolet i systemstatusfeltet på skjermen. Symbolet vises som et støpsel hvis datamaskinen lader eller som et batteri hvis den ikke lader.

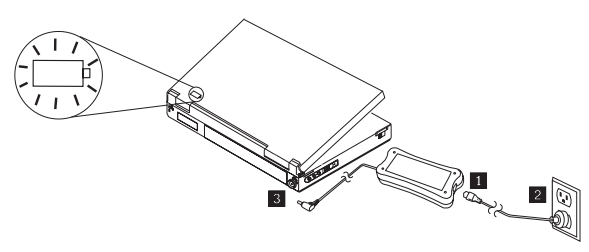

19

### **Installations- och användarhandbok**

Lenovos nätadapter matar ström till den bärbara datorn via en vanlig strömsladd. Den laddar även den bärbara datorns batteri.

### **Produktbeskrivning**

Förpackningen innehåller:

- En Lenovo nätadapter
- En vanlig strömsladd
- Säkerhetsinformation
- Användarhandbok

En kabel går från nätadapterns ena ände som ansluts till den bärbara datorn.

### **Använda nätadaptern**

Nätadaptern kan anslutas till ett vanligt eluttag. Nätadaptern stängs av automatiskt för att förhindra skador om ett fel, t.ex. kortslutning eller för hög temperatur, identifieras under användningen.

#### **Anmärkningar:**

- 1. När nätadaptern stängs av på grund av fel kommer den att vara avstängd tills felet har åtgärdats OCH nätadaptern varit bortkopplad från strömkällan i minst 10 sekunder.
- 2. Nätadaptern behöver god ventilation för att fungera på rätt sätt. Det är normalt att nätadaptern blir varm under användning.

### **Ansluta nätadaptern till ett vanligt eluttag**

Utför stegen nedan när du vill använda nätadaptern med ett vanligt eluttag:

- 1. Anslut den mindre änden på strömsladden (se **1** på bilden nedan).
- 2. Sätt in den större änden på sladden i ett vanligt eluttag (se 2 på bilden nedan).
- 3. Sätt in den mindre kontakten med gul spets i strömuttaget på den bärbara datorn (se  $\boxtimes$  på bilden nedan). Kontrollera att den bärbara datorn laddas genom att titta efter strömikonen i systemfältet på datorns skärm. Ikonen visas som en kontakt om datorn laddas och som ett batteri om den inte laddas.

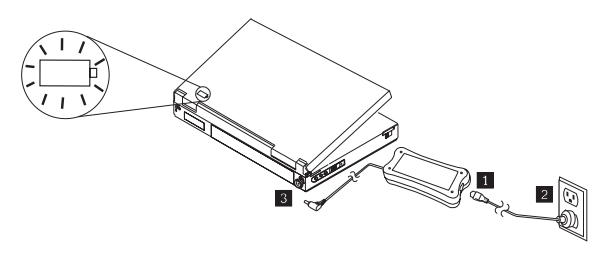

日本語

## 取り付けおよびユーザーズ·ガイド

Lenovo AC アタブターは、標準の AC 電源コードを便用して、こ便用のノートブ ック・コンピューターに電力を供給します。また、このコ ンポ・アタブターを<br>使用して、ThinkPad のバッテリーを充電することもできます。

#### 製品説明

太パッケージには、次のものが入っています。

- Lenovo AC アダプター1個
- 標準 AC 電源コード1本
- 安全上の注意
- ユーザーズ・ガイド

アダプターの一方の端から伸びているケーブルが付いていま す。このケーブルを ThinkPad に接続します。

### アダプターの使用

電源アタフターは、標準の AC 電源ソケットに接続できます。操作中にショー<br>トまたは高温の障害を検出すると、電源アダプターは、自動的にシャットダウン 電源アタブターは、標準の AC 電源ソケットに接続できます。操作中にショー し、損傷の発生を防止します。

#### 注:

- 1. アダプターが障害によってシャットダウンした場合は、障害が除去されるま で遮断機能が働くように設計されています。その場合は、アダプターを少な くとも 10 杪間給電部から切り離します。
- 2.正しい動作のためには、適当な通気が必要です。使用中のアダプターを触る と温かいのは正常です。

### アダプターの標準 AC 電源コンセントへの接続

當源アダプターを標準電源コンセントで使用する手順は次のとおりです。

- 1.AC 電源コードの小さい方の端を差し込みます(以下の図の を参照)。
- <u>2. ユ</u>ードの大きい方の端を標準の電源コンセントに差し込みます(以下の図の 2 を参照)。
- 3. 小さい方の黄色い先端が付いたコネクターを ThinkPad の電源コネクターに 小さい方の黄色い先端が付いたコネクターを ThinkPad の電源コネクターに<br>差し込みます (以下の図の ■ を参照)。ThinkPad 画面のシステム・トレ イ<br>上の電源アイコンをチェックして、ThinkPad が充電中であることを確認し てください。ThinkPad が充電中である場合はアイコンがブラグとして表示さ れ、充電中でない場合はバッテリーとして表示されます。

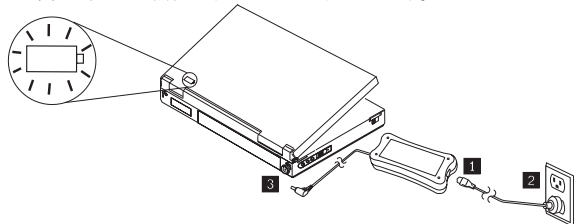

 $20$ 

### 설치 및 사<del>유</del> 안내서

Lenovo AC 어댑터는 표준 AC 전원 코드를 사용하여 노트북 컴퓨터에 전원을 ᓣᗷ㵎#➾#ⴲ᪶Ὢ#ᥦ㪦╯#㛢㳖㤞#␞㤞↚Ⅺ#㖗⿲㵗᪶1

### 제품 설명

이 패키지에는 다음 구성품이 포함되어 있습니다.

- Lenovo AC 어댑터 1개
- 표준 AC 전원 코드 1개
- 안전 정보
- 사용 안내서

어댑터에는 어댑터의 한쪽 끝과 노트북 컴퓨터를 연결하는 케이블이 있습니다.

### 어댑터 사용

선원 어냅터를 표순 AC 선기 콘센트에 연결할 수 있습니다. 삭동 중에 난락, 고온<br>듕의 결함이 감지되면 전원 어댑터가 자동으로 차단되어 손상을 방지합니다.

주의사항

- 1. 결함으로 인해 차단된 경우 어댑터는 결함이 제거되고 어댑터가 적어도 10초 통안 전원에서 분리될 때까지 풀려 있습니다.
- 2. 충분이 환기시켜야 어댑터가 제대로 작동합니다. 사용 중에 만졌을 때 어댑터가 뜨거운 현상은 청상적인 것입니다.

### 표준 AC 전기 콘센트에 어댑터 연결

표준 전기 콘센트에서 전원 어댑터를 사용하려면 다음 단계를 완료하십시오.

- 1. AC 전원 코드의 작은쪽 끝을 플러그에 꽂습니다(아래 그림의 0 참조).
- 2. 코드의 큰쪽 끝을 표준 전기 콘센트에 넣습니다(아래 그림의 2 참조).
- $3.$  작고 끝이 노란 커넥터를 노트북 컴퓨터의 전원 커넥터에 넣습니다(아래 그림의 <mark>§1</mark> 참초). 컴퓨터 화면의 시스템 트레이에서 전원 아이콘을 확인하여<br>노트북 컴퓨터가 충전되고 있는지 확인합니다. 컴퓨터가 충전되고 있으면 흑百न 부상 아이එ이 총전되고 있지 않으면 배터리 모양 아이콘이 표시된다.

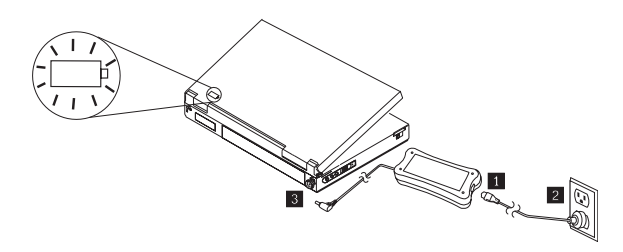

#### 中文简体

### 安装和使用手册

Lenovo AC 适配器使用标准交流电源线, 来为您的笔记本电脑供电。同时也可为笔 记本电脑电池充电。

### 产品说明

这个套件包括:

- 一个 Lenovo AC 适配器
- 一条标准交流电源线
- 安全信息
- 使用手册

适配器带有电源线, 用于将其与笔记本电脑连接。

### 使用适配器

电源话配器可以连接至标准交流电源插座。工作过程中,如果电源适配器检测到故 障, 例如短路或高温, 电源适配器就会自动关闭以免损坏。

#### 附注:

- 1. 当适配器因为故障而关闭, 它将会松开卡榫, 直到故障解决"而且"适配器会 切断电源至少 10 秒。
- 2. 适配器需要良好通风才能正常工作。使用期间触摸适配器时, 有轻微的热感是 正常状况。

### 连接适配器到标准交流电源插座

要将电源话配器与标准电源插座一起使用, 请完成下列步骤:

- 1. 插入交流电源线较细的一端(请参阅下图中 ■)。
- 2. 将电源线较粗一端插入标准电源插座(请参阅下图中 2)。
- 3. 将较细的尖端为黄色的接头插入笔记本电脑的电源插孔(请参阅下图中 3)。 检查电脑屏幕上任务栏的电源图示,以确定笔记本电脑正在充电。如果电脑正 在充电, 会出现"插头"图示: 如果没有, 则会出现"电池"图示。

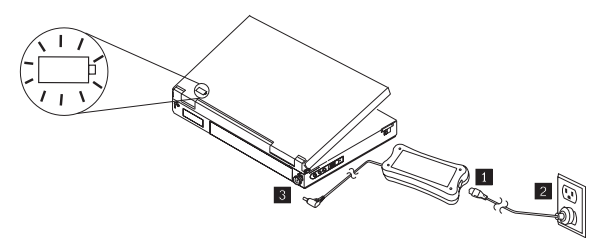

 $22$ 

### 安裝和使用手冊

Lenovo AC 整流器使用標進交流雷雷線,來為你的筆記雷腦充雷。同 時也可為筆記雷腦雷池充雷。

### 產品說明

這個套件句括:

- 一條 Lenovo AC 整流器
- 一條標進交流雷雷線
- 安全資訊
- 使用手冊

這個整流器的一端有一條延長線,可以與您的筆記雷腦連接。

#### 使用整流器

雷源整流器可以連接至標進交流雷雷源插座。作業期間,加果雷源整流器值測到錯 誤,例如短路或高溫,雷源整流器就會白動關閉以免捐壞。

B付ま主:

- 1. 當整流器因為錯誤而關閉,它將會鬆開卡榫,直到錯誤解決「而且」整流器切 斷電源至少 10 秒。
- 2. 整流器需要良好通風才能正常運作。使用期間碰觸整流器感覺微溫是正常狀 湿。

### 連接整流器到標準交流電電源插座

若要將電源整流器與標準電源插座一起使用,請完成下列步驟:

- 1. 插入交流電電線較細那端(請參閱下方圖示 )。
- 2. 將電線較粗那端插入標準電源插座(請參閱下方圖示 2) 。
- 3. 將較細且尖端為黃色的接頭插入筆記電腦的電源接頭(請參閱下方圖示 )。 檢查電腦螢幕上系統工作列的電源圖示,以確定筆記電腦正在充電。如果電腦 正在充電,會出現「插頭」圖示;如果沒有在充電,則會出現「電池」圖示。

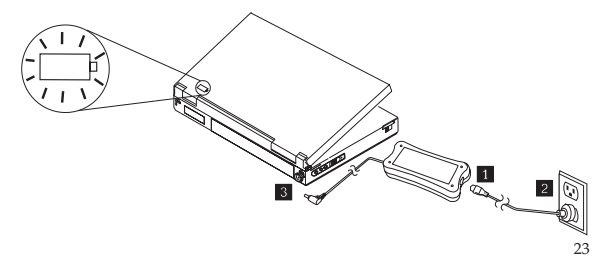

### **Appendix A. Troubleshooting**

Before contacting Service and Support, complete these steps to verify if your adapter is defective:

- 1. Inspect your adapter.
	- a. Inspect case for any damage (for example, cracks, deformations, or exposure to water).
	- b. Inspect cables for any damage (for example, cracks, cut, or exposed wiring).
	- c. If any damage is found, discontinue use of the adapter and contact Service and Support for replacement parts.
- 2. Ensure all of the connectors are firmly seated at the power receptacle, the input side of adapter, and the notebook computer.
- 3. Ensure the adapter has adequate ventilation. The adapter might overheat and shut down if it is operated too long in a confined area.
- 4. Check the AC receptacle by connecting a known working device (for example, a lamp). If the AC receptacle is not working, verify that your circuit breaker or fuse panel.
- 5. Connect the adapter to your notebook computer:
	- a. If the adapter immediately shuts off, check your notebook computer connector for looseness or damage. Try connecting the original AC adapter to your notebook computer. If the original AC adapter operates correctly, contact Service and Support for a replacement adapter.
	- b. If the adapter works for a period of time and then shuts off, check to ensure that the adapter has proper ventilation. It is normal for the adapter to feel warm when you touch it.

**Note:** The adapter is designed to shut down and latch off when a fault is detected. The fault must be removed AND the adapter must be disconnected for at least 10 seconds before you can reset the adapter.

### **Frequently Asked Questions**

#### **Is it normal for the adapter to be warm during operation?**

Yes, it is normal that the adapter will produce heat during operation.

#### Will it be a problem if the power adapter is covered by papers in an office **setting?**

Yes. Do not cover the adapter with anything that would prevent heat from dissipating. The adapter must be exposed to air.

#### **Is the adapter still usable if the case cracks or the power cord breaks?**

No. Stop using the adapter. It is unsafe to use it if the case is cracked or the power cord is broken. Contact Lenovo Service and Support (http://www. lenovo.com/support) immediately.

### **Appendix B. Notices**

Lenovo may not offer the products, services, or features discussed in this document in all countries. Consult your local Lenovo representative for information on the products and services currently available in your area. Any reference to a Lenovo product, program, or service is not intended to state or imply that only that Lenovo product, program, or service may be used. Any functionally equivalent product, program, or service that does not infringe any Lenovo intellectual property right may be used instead. However, it is the user 's responsibility to evaluate and verify the operation of any other product, program, or service.

Lenovo may have patents or pending patent applications covering subject matter described in this document. The furnishing of this document does not give you any license to these patents. You can send license inquiries, in writing, to:

*Lenovo (United States), Inc. 1009 Think Place - Building One Morrisville, NC 27560 U.S.A. Attention: Lenovo Director of Licensing*

LENOVO PROVIDES THIS PUBLICATION "AS IS" WITHOUT WARRANTY OF ANY KIND, EITHER EXPRESS OR IMPLIED, INCLUDING, BUT NOT LIMITED TO, THE IMPLIED WARRANTIES OF NON-INFRINGEMENT, MERCHANTABILITY OR FITNESS FOR A PARTICULAR PURPOSE. Some jurisdictions do not allow disclaimer of express or implied warranties in certain transactions, therefore, this statement may not apply to you.

This information could include technical inaccuracies or typographical errors. Changes are periodically made to the information herein; these changes will be incorporated in new editions of the publication. Lenovo may make improvements and/or changes in the product(s) and/or the program(s) described in this publication at any time without notice.

The products described in this document are not intended for use in implantation or other life support applications where malfunction may result in injury or death to persons. The information contained in this document does not affect or change Lenovo product specifications or warranties. Nothing in this document shall operate as an express or implied license or indemnity under the intellectual property rights of Lenovo or third parties. All information contained in this document was obtained in specific environments and is presented as an illustration. The result obtained in other operating environments may vary.

Lenovo may use or distribute any of the information you supply in any way it believes appropriate without incurring any obligation to you.

Any references in this publication to non-Lenovo Web sites are provided for convenience only and do not in any manner serve as an endorsement of those We b sites. The materials at those Web sites are not part of the materials for this Lenovo product, and use of those We b sites is at your own risk.

Any performance data contained herein was determined in a controlled environment. Therefore, the result obtained in other operating environments may vary significantly. Some measurements may have been made on development-level systems and there is no guarantee that these measurements will be the same on generally available systems. Furthermore, some measurements may have been estimated through extrapolation. Actual results may vary. Users of this document should verify the applicable data for their specific environment.

### **China ROHS**

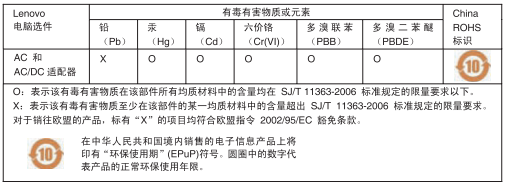

### **Recycling information**

Lenovo encourages owners of information technology (IT) equipment to responsibly recycle their equipment when it is no longer needed. Lenovo offers a variety of programs and services to assist equipment owners in recycling their IT products. Information on product recycling offerings can be found on Lenovo's Internet site at http://www.pc.ibm.com/ww/lenovo/ about/environment/.

環境配慮に関して

本機器またはモニターの回収リサイクルについて

企業のお客様が、本機器が使用済みとなり廃棄される場合は、資源有効 正末80.8号标3.、モツ酸品のアクレイのアクレスをついるを有料する県知事あ<br>利用促進法の規定により、産業廃棄物として、地域を管轄する県知事あ<br>るいは、政令市長の許可を持った産業廃棄物処理業者に適正処理を委託 るいは、以五巾長の計りを持つに座未廃来物処理未有に週止処理を安託<br>する必要があります。また、弊社では資源有効利用促進法に基づき使用 済みパソコンの回収および再利用·再資源化を行う「PC 回収リサイク ル・サービス」を提供しています。詳細は、 http://www.ibm.com/ip/pc/service/recvcle/pcrecvcle/ をご参照ください。

また、同法により、家庭で使用済みとなったパソコンのメーカー等に よる回収再資源化が 2003 年 10 月 1 日よりスタートしました。詳細は、 http://www.ibm.com/ip/pc/service/recvcle/pcrecvcle/ をご参照ください。

重金属を含む内部部品の廃棄処理について

本機器のプリント基板等には微量の重金属(鉛など)が使用されてい まず。使用後は適切な処理を行うため、上記「本機器またはモニターの<br>回収リサイクルについて」に従って廃棄してください。

### **UL Listings**

**CAUTION**: THE UL LISTING INVESTIGATION ONLY COVERS THE USE OF THIS PRODUCT IN LAND-BASED VEHICLES.

**ATTENTION**: L'HOMOLOGATION UL NE COUVRE QUE L'UTILISATION DU PRESENT PRODUIT A BORD DE VEHICULES BASES A TERRE.

**ATTENZIONE**: LA CERTIFICAZIONE DI UL INCH. NON E' VALIDA PER L'UTILIZZO DI QUESTO PRODOTTO SUI VELIVOLI.

**ACHTUNG**: DIE UL LISTING-UNTERSUCHUNG GILT AUSSCHLIESSLICH FÜR DIE VERWENDUNG DIESES PRODUKTES IN LANDFAHRZEUGEN.

**PRECAUCIÓN**: LA INVESTIGACIÓN DE CERTIFICACIÓN DE UL SÓLO CUBRE EL USO DE ESTE PRODUCTO EN VEHÍCULOS TERRESTRES.

**CUIDADO**: A AVALIAÇÃO DA UL SOMENTE COBRE O USO DESTE PRODUTO EM VEÍCULOS TERRESTRES.

**Pas på!**: UL Listing Investigation dækker kun brugen af dette produkt i landbaserede fartøjer.

**WAARSCHUWING**: DE ONDERZOEKSLIJST VAN UL IS ALLEEN VAN TOEPASSING OP HET GEBRUIK VAN DIT PRODUCT IN LANDVOERTUIGEN.

#### **VARNING**: ULs LISTGRUNDANDE UNDERSÖKNING AV DENNA PRODUKT TÄCKER ENDAST ANVÄNDNING I LANDBASERADE FORDON.

**VAROITUS**: UNDERWRITERS LABORATORIES INC&colon.N TURVAMERKINTÄTUTKIMUS (UL LISTING INVESTIGATION) KOSKEE VAIN TUOTTEEN KÄYTTÖÄ MAALLA LIIKKUVISSA KULKUNEUVOISSA.

**ADVARSEL**: UNDERWRITERS LABORATORIES' LISTING INVESTIGATION DEKKER BARE BRUK AV DETTE PRODUKTET I LANDBASERTE KJØRETØYER.

CUIDADO: A UL LISTING INVESTIGATION COBBE APENAS A UTILIZAÇÃO DESTE PRODUTO EM VEÍCULOS TERRESTRES

التصريات الخاصسة بسكشوف LU تغطسي فقسط استستستخدام هذا المسنتج في مركبسات - LAND-BASED 

VIGYÁZAT: AZ UL MINŐSÉGVIZSGÁLAT KIZÁRÓLAG E TERMÉK SZÁRAZFÖLDI JÁRMŰVEKBEN TÖRTÉNŐ HASZNÁLATÁRA

POZOR: REGISTRACE ZKUŠEBNOU UL POKRÝVÁ POUZE POUŽITÍ PRODUKTU VE VOZIDLE PROVOZOVANÉM NA SOUŠI.

ΠΡΟΣΟΧΗ: Η ΔΙΑΔΙΚΑΣΙΑ ΠΙΣΤΟΠΟΙΗΣΗΣ ΑΠΟ ΤΗΝ UL ΚΑΛΥΠΤΕΙ ΜΟΝΟ ΤΗ ΧΡΗΣΗ ΑΥΤΟΥ ΤΟΥ ΠΡΟΪΟΝΤΟΣ ΣΕ ΕΠΙΓΕΙΑ OXHMATA

זהירות: הבדיקה של רשימות UL מכסה רק את השימוש במוצר זה בכלי רכב יבשתיים.

DİKKAT: UL LISTING ARASTIRMASI BU ÜRÜNÜN YALNIZCA KARA TASITLARINDA KULLANIMINI KAPSAR.

OPREZ: ISTRAGA UL LISTE POKRIVA SAMO UPOTREBU OVOG PROIZVODA U KOPNENIM VOZILIMA.

ВНИМАНИЕ: ИСТРАГАТА НА ЛИСТАТА САМО ГО ПОКРИВА КОРИСТЕЊЕТО НА ОВОЈ ПРОИЗВОД ВО КОПНЕНИ ВОЗИЛА.

POZOR: PREISKAVA ZA VKLJUČITEV V SEZNAM UL OBSEGA LE UPORABO TEGA IZDELKA V KOPENSKIH VOZILIH.

UPOZORNENIE: OSVEDČENIE AGENTÚRY UL SA TÝKA LEN POUŽITIA TOHTO PRODUKTU V POZEMNÝCH DOPRAVNÝCH PROSTRIEDKOCH.

BHUMAHUE: ПРОВЕРКА НА СООТВЕТСТВИЕ ТРЕБОВАНИЯМ UNDERWRITERS LABORATORY INC. ПОКРЫВАЕТ ИСПОЛЬЗОВАНИЕ ДАННОГО ПРОДУКТА ТОЛЬКО В НАЗЕМНЫХ ТРАНСПОРТНЫХ СРЕДСТВАХ.

ZAGROŻENIE: BADANIE NA POTRZEBY WYKAZU ORGANIZACJI UL (UL LISTING INVESTIGATION) OBEJMUJE JEDYNIE UŻYWANIE TEGO PRODUKTU W POJAZDACH LADOWYCH.

주의: UL/Underwriters Laboratories Inc.) 제품 검사(Listing Investigation)는 육상 교통 수단에서 본 제품을 사용할 검우에 한합니다.

警告: UL 列表调查仅针对在路基载体上本产品的使用情况。

注意:UL LISTING 檢測僅涵蓋本產品於陸面運輸工具之用涂。

注意:当 UL リスティング調査は当製品が地上車両においてのみ使用されることを対象にしています。

#### **Trademarks**

Lenovo and the Lenovo logo are trademarks of Lenovo in the United States, other countries, or both.

- Lenovo
- $\bullet$ Lenovo Logo

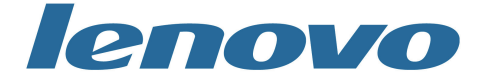

Other company, product, or service names may be trademarks or service marks of others.

### **Appendix C. Important information for the European Directive 2002/96/EC**

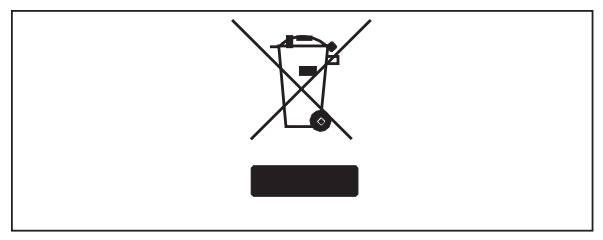

The Waste Electrical and Electronic Equipment (WEEE) mark applies only to countries within the European Union (EU) and Norway. Appliances are labeled in accordance with European Directive 2002/96/EC concerning waste electrical and electronic equipment (WEEE). The Directive determines the framework for the return and recycling of used appliances as applicable throughout the European Union. This label is applied to various products to indicate that the product is not to be thrown away, but rather reclaimed upon end of life per this Directive. Users of electrical and electronic equipment (EEE) with the WEEE marking per Annex IV of the WEEE Directive must not dispose of end of life EEE as unsorted municipal waste, but use the collection framework available to them for the return, recycle, recovery of WEEE and minimize any potential effects of EEE on the environment and human health due to the presence of hazardous substances. For additional WEEE information go to:

http://www.lenovo.com/lenovo/environment.

Le marquage des déchets d'équipements électriques et électroniques (DEEE) s'applique uniquement aux pays de l'Union européenne (EU) et à la Norvège. Les appareils sont marqués conformément à la Directive 2002/96/CE du Conseil Européen relative aux déchets d'équipements électriques et électroniques (DEEE). Cette directive, applicable à l'ensemble des pays de l'Union européenne, concerne la collecte et le recyclage des appareils usagés.

Ce marquage est apposé sur différents produits pour indiquer que ces derniers ne doivent pas être jetés, mais récupérés en fin de vie, conformément à cette directive.

Les utilisateurs d'équipements électriques et électroniques portant le marquage DEEE, conformément à l'Annexe IV de la Directive DEEE, ne doivent pas mettre au rebut ces équipements comme des déchets municipaux non triés, mais ils doivent utiliser la structure de collecte mise à disposition des clients pour le retour, le recyclage et la récupération des déchets d'équipements électriques et électroniques, afin de réduire tout effet potentiel des équipements

**30**

électriques et électroniques sur l'environnement et la santé en raison de la présence possible de substances dangereuses dans ces équipements. Pour plus d'informations sur les équipements électriques et électroniques, consultez le site http://www.lenovo.com/lenovo/environment.

Die WEEE-Kennzeichnung gilt nur in Ländern der Europäischen Union und in Norwegen. Geräte werden gemäß der Richtlinie 2002/96/EC der Europäischen Union über Elektro- und Elektronikaltgeräte (WEEE) gekennzeichnet. Die Richtlinie regelt die Rückgabe und Wiederverwertung von Altgeräten innerhalb der Europäischen Union. Mit dieser Kennzeichnung versehene Altgeräte dürfen gemäß dieser Richtlinie nicht weggeworfen werden, sondern müssen zurückgegeben werden. Anwender von Elektro- und Elektronikgeräten mit der WEEE-Kennzeichnung dürfen diese gemäß Annex IV der WEEE-Richtlinie nach ihrem Gebrauch nicht als allgemeinen Hausmüll entsorgen. Stattdessen müssen diese Geräte im verfügbaren Sammelsystem zurückgegeben werden und damit einem Recycling- oder Wiederherstellungsprozess zugeführt werden, bei dem mögliche Auswirkungen der Geräte auf die Umwelt und den menschlichen Organismus aufgrund gefährlicher Substanzen minimiert werden. Weitere Informationen zur Entsorgung von Elektro- und Elektronikaltgeräten finden Sie unter der Adresse: http://www.lenovo.com/ lenovo/environment.

La marca de Residuos de equipos eléctricos y electrónicos (WEEE) se aplica sólo a los países pertenecientes a la Unión Europea (UE) y a Noruega. Los aparatos se etiquetan conforme a la Directiva Europea 2002/96/EC relativa a los residuos de equipos eléctricos y electrónicos (WEEE). La directiva determina el marco para devolver y reciclar los aparatos usados según sea aplicable en toda la Unión Europea. Esta etiqueta se aplica a varios productos para indicar que el producto no se va a desechar, sino que va ser reclamado por esta Directiva, una vez termine su ciclo de vida. Los usuarios de los equipos eléctricos y electrónicos (EEE) con la marca WEEE por el Anexo IV de la Directiva WEEE no deben tratar los EEE como desperdicios municipales no clasifi cados, una vez terminado su ciclo de vida, sino que deben utilizar el marco de recogida disponible para devolver, reciclar y recuperar los WEEE y minimizar los posibles efectos de los EEE en el medio ambiente y en la salud debidos a la presencia de substancias peligrosas. Para obtener información adicional acerca de WEEE consulte el sitio:

http://www.lenovo.com/lenovo/ environment.

Il marchio WEEE (Waste Electrical and Electronic Equipment) viene applicato soltanto ai paesi all'interno dell'unione europea (EU) e norvegia. Le apparecchiature vengono etichettate in accordo con la direttiva europea 2002/96/EC riguardande lo smaltimento di apparecchiatura elettrica ed alettronica (WEEE). Le direttive determinano la procedura di restituzione e di riciclaggio delle apparecchiature usate in conformità con le normative dell'unione europea. Questa classificazione viene applicata a vari prodotti per indicare che il prodotto stesso non deve essere gettato ma riscattato al termine

**31**

dell'utilizzo per quasta direttiva. Gli utenti di apparecchiature elettriche o elettroniche (EEE) marchiate WEEE secondo Annex IV della direttiva WEEE non devono disporre di fine utilizzo EEE come rifiuto, municipale non classificato, ma deve essere utilizzata la procedura di classificazione disponibile per il riscatto, riciclo, recupero del WEEE e minimizzare qualsiasi potenziale effetto della EEE sull'ambiente e sulla salute umana dovuto alla presenza di sostanze pericolose. Per ulteriori informazioni sulla WEEE visitare il sito: http://www.lenovo.com/lenovo/environment.

A marca REEE (Resíduos de Equipamentos Eléctricos e Electrónicos) aplica-se apenas aos Estados Membros da União Europeia e à Noruega. Os aparelhos eléctricos deverão ser identificados em conformidade com a Directiva Europeia 2002/96/CE relativa a REEE (Resíduos de Equipamentos Eléctricos e Electrónicos). A Directiva determina o enquadramento normativo relativamente à devolução e reciclagem de aparelhos eléctricos utilizados, conforme aplicável no espaço da União Europeia. Esta etiqueta deverá ser aposta em diversos produtos para indicar que os mesmos não poderão ser deitados fora, mas sim recuperados no final da respectiva vida útil, de acordo com a referida Directiva. Os utilizadores de equipamentos eléctricos e electrónicos (EEE) com a marca REEE em conformidade com o Anexo IV da Directiva REEE não poderão deitar fora os EEE no final da respectiva vida útil como lixo municipal não separado, devendo sim utilizar a estrutura de recolha que lhes tenha sido disponibilizada para efeitos de devolução, reciclagem e recuperação de REEE, por forma a minimizar potenciais efeitos dos EEE sobre o ambiente e saúde pública resultantes da presença de substâncias perigosas. Para obter informações adicionais acerca da REEE consulte o sítio da web: http://www.lenovo.com/lenovo/environment.

Het WEEE-merkteken (Waste Electrical and Electronic Equipment) geldt alleen voor landen binnen de Europese Unie (EU) en Noorwegen. Apparaten worden van een merkteken voorzien overeenkomstig Europese Richtlijn 2002/96/EC inzake afgedankte elektrische en elektronische apparatuur (waste electrical and electronic equipment, WEEE). Deze richtlijn bepaalt het raamwerk voor het retourneren en recyclen van gebruikte apparatuur, zoals van toepassing binnen de Europese Unie. Dit merkteken wordt aangebracht op diverse producten om aan te geven dat het product in kwestie niet dient te worden weggegooid, maar dat het aan het eind van de levenscyclus krachtens deze Richtlijn dient te worden geretourneerd. Gebruikers van elektrische en elektronische apparaten (EEE) welke zijn voorzien van het WEEE-merkteken zijn gehouden aan Annex IV van de WEEE Richtlijn en mogen gebruikte EEE niet weggooien als ongesorteerd afval, maar dienen gebruik te maken van het inzamelproces voor het teruggeven, recyclen en terugwinnen van WEEE dat voor hen beschikbaar is, en dienen de mogelijke effecten die EEE ten gevolge van de aanwezigheid van schadelijke stoffen kunnen hebben op het milieu en de volksgezondheid, tot een minimum te beperken. Voor meer informatie over WEEE gaat u naar: http://www.lenovo.com/lenovo/environment.

WEEE-mærkningen (Waste Electrical and Electronic Equipment) gælder kun for lande i EU samt Norge. Udstyr mærkes i henhold til EU's direktiv 2002/96/EF om affald af elektrisk og elektronisk udstyr (WEEE). Direktivet fastlægger de rammer, der gælder for returnering og genbrug af brugt udstyr i EU. Mærkaten påsættes forskellige produkter for at angive, at produktet ikke må smides væk, når det er udtjent, men skal genvindes i henhold til dette direktiv. Brugere af elektrisk og elektronisk udstyr (EEE), der er mærket med WEEEmærket som angivet i Bilag IV til WEEE-direktivet, må ikke bortskaffe brugt EEE som usorteret husholdningsaffald, men skal bruge den indsamlingsordning, der er etableret, så WEEE kan returneres, genbruges eller genvindes. Formålet er at minimere den eventuelle påvirkning af miljøet og menneskers sundhed som følge af tilstedeværelsen af skadelige stoffer. Der er flere oplysninger om affald af elektrisk og elektronisk udstyr på adressen http://www.lenovo.com/lenovo/environment.

Sähkö- ja elektroniikkalaiteromu (Waste electrical and electronic equipment, WEEE) -merkintä koskee vain Euroopan unionin (EU) jäsenmaita ja Norjaa. Sähkö- ja elektroniikkalaitteet merkitään Euroopan parlamentin ja neuvoston direktiivin 2002/96/EY mukaisesti. Kyseinen direktiivi määrittää Euroopan Unionin alueella käytössä olevat palautus- ja kierrätyskäytännöt. WEEE-merkintä laitteessa osoittaa, että direktiivin ohjeiden mukaan tuotetta ei tulisi hävittää sen elinkaaren päässä, vaan se tulee toimittaa uusiokäyttöön. Käyttäjien, joiden sähkö- ja elektroniikkalaitteissa on tämä sähkö- ja elektroniikkalaiteromun direktiivin liitteen IV mukainen merkintä, tulee kierrättää kyseiset laitteet käytettävissä olevien resurssien mukaan ja varmistaa, että niistä tai niissä käytetyistä materiaaleista ei aiheudu haittaa ympäristölle tai ihmisten terveydelle. Sähkö- ja elektroniikkalaitteita ei saa hävittää sekajätteen mukana. Lisätietoja sähkö- ja elektroniikkalaiteromun uusiokäytöstä on WWW-sivustossa http://www.lenovo.com/lenovo/environment.

WEEE-merket (Waste Electrical and Electronic Equipment) gjelder bare for land i Den europeiske union (EU) og Norge. Utstyr merkes i henhold til EU-direktiv 2002/96/EF om avfall fra elektrisk og elektronisk utstyr (WEEE). Direktivet fastsetter rammene for retur og resirkulering av brukt utstyr innenfor EU. Dette merket benyttes på forskjellige produkter for å angi at produktet ikke må kastes, men må behandles i henhold til dette direktivet ved slutten av produktets levetid. Brukere av elektrisk og elektronisk utstyr (EEE) som er merket med WEEE-merket ifølge vedlegg IV i WEEE-direktivet, må ikke kaste utstyret som usortert husholdningsavfall, men må bruke de tilgjengelige innsamlingssystemene for retur, resirkulering og gjenvinning av kassert elektrisk og elektronisk utstyr for å redusere en eventuell skadelig virkning av elektrisk og elektronisk utstyr på miljø og helse, som skyldes skadelige stoffer. Du finner mer informasjon om WEEE på denne adressen: http:// www.lenovo.com/lenovo/environment.

WEEE-mærkningen (Waste Electrical and Electronic Equipment) gælder kun for lande i EU samt Norge. Udstyr mærkes i henhold til EU's direktiv 2002/96/EF

**33**

om affald af elektrisk og elektronisk udstyr (WEEE). Direktivet fastlægger de rammer, der gælder for returnering og genbrug af brugt udstyr i EU. Mærkaten påsættes forskellige produkter for at angive, at produktet ikke må smides væk, når det er udtjent, men skal genvindes i henhold til dette direktiv. Brugere af elektrisk og elektronisk udstyr (EEE), der er mærket med WEEE-mærket som angivet i Bilag IV til WEEE-direktivet, må ikke bortskaffe brugt EEE som usorteret husholdningsaffald, men skal bruge den indsamlingsordning, der er etableret, så WEEE kan returneres, genbruges eller genvindes. Formålet er at minimere den eventuelle påvirkning af miljøet og menneskers sundhed som følge af tilstedeværelsen af skadelige stoffer. Der er flere oplysninger om affald af elektrisk og elektronisk udstyr på adressen http://www.lenovo.com/lenovo/environment.

Značka odpadní elektrická a elektronická zařízení (OEEZ: Waste Electrical and Electronic Equipment - WEEE) se týká pouze zemí Evropské Unie (EU) a Norska. Zařízení jsou označena v souladu s evropskou směrnicí 2002/96/EC, která se týká likvidace starých elektrických a elektronických zařízení (OEEZ). Směrnice určuje pravidla pro vracení a recyklaci použitých zařízení, která jsou platná v Evropské Unii. Tímto štítkem se označují různá zařízení. Označuje, že produkt nesmí být vyhozen do běžného odpadu, ale po skončení životnosti vrácen podle této směrnice. Uživatelé takovýchto zařízení označených značkou OEEZ podle dodatku IV směrnice OEEZ nesmí na konci životnosti vyhodit zařízení jako netříděný odpad, ale musí použít dostupnou sběrnou síť, aby bylo zařízení recyklováno a aby byly minimalizovány možné dopady zařízení na prostředí a zdraví lidí (zařízení může obsahovat nebezpečné látky). Další informace o značce OEEZ (WEEE) naleznete na webové stránce: http://www.lenovo.com/lenovo/environment.

To σήμα WEEE (Waste Electrical and Electronic Equipment) χρησιμοποιείται μόνο σε χώρες της Ευρωπαϊκής Ένωσης και στη Νορβηνία. Στις συσκευές τοποθετούνται ετικέτες που αφορούν την απόρριψη ηλεκτρικών και ηλεκτρονικών εξαρτημάτων σύμφωνα με την Ευρωπαϊκή Οδηνία 2002/96/Ε C. Η Οδηνία αυτή καθορίζει το πλαίσιο νια την επιστροφή και την ανακύκλωση χρησιμοποιημένων συσκευών που ισχύει σε όλη την Ευρωπαϊκή Ένωση. Η ετικέτα τοποθετείται σε διάφορα προϊόντα για να υποδείξει ότι μετά το μόνιμο τερματισμό της χρήσης του το προϊόν, σύμφωνα με την Οδηνία, πρέπει να ανακυκλωθεί και όνι να αποροιφθεί. Οι χρήστες ηλεκτρικών και ηλεκτρικών εξαρτημάτων (electrical and electronic equipment - EEE) που φέρουν το σήμα WEEE σύμφωνα με το Παράρτημα IV της εν λόνω Οδηνίας. δεν πρέπει να απορρίπτουν τα ριτήριες ομιτολθησί οτ νύοιοποιμοπον τον όλλο στρυλτασδε συλλονής για την επιστροφή, ανακύκλωση και ανάκτηση των εξαρτημάτων με σκοπό την ελαχιστοποίηση δυνητικών επιρορών στο περιβάλλον και την ανθοώπινη υνεία εξαιτίας της παρουσίας επικίνδυνων ουσιών στα εξαρτήματα αυτά. Για περισσότερες πληροφορίες σχετικά με τις κατάλληλες ενέργειες συλλογής και κατεργασίας ηλεκτρονικών συσκευών και εξαρτημάτων, επισκεφθείτε την ιστοσελίδα: http://www.lenovo.com/lenovo/environme.nt.

A WEEE (leseleitezett elektromos és elektronikus berendezések) jelzés csak az EU tagállamaira és Norvégiára vonatkozik. A berendezések a leseleitezett elektromos és elektronikus berendezésekre (WEEE) vonatkozó 2002/96/EC számú EU direktívának való megfelelést tanúsító címkével vannak ellátva. A direktíva a használt berendezések visszavételének és úirahasznosításának keretrendszerét határozza meg az Európai Unión belül. A különböző termékeken látható címke azt jelenti. hogy a terméket az élettartamának végén nem szabad kidobni. hanem a direktívának megfelelően kell visszanyerni. A WEEF jelzésű elektromos és elektronikai felszerelések (EEE) felhasználóinak, a WEEE direktíva IV. függelékének megfelelően nem szabad vegyes házi szemétként kidobniuk az eszközöket (EEE), hanem a vásárlók számára rendelkezésre álló, meglévő begyűjtési keretrendszert felhasználya kell gondoskodniuk az elektromos hulladék (WEEE) visszajuttatásáról és úirahasznosításáról, valamint minimalizálniuk kell az eszközök (EEE) lehetséges hatásait a környezetre és az emberi egészségre, a veszélyek megelőzése érdekében.

További WEEE információk: http://www.lenovo.com/lenovo/environment. 廃電気電子機器指令 (WEEE) マークは EU 諸国とノルウェー にのみ適用されます。この機器には、EU 諸国に対する廃電<br>気電子機器指令 2002/96/EC(WEEE)のラベルが貼られてい メ『すべ命相节』といどのいい、NELL/ のノベルが知られてい、<br>ます。この指令は、EU 諸国に適用する使用済み機器の回収<br>とリサイクルの骨子を定めています。このラベルは、使用済<br>みになfった時に指令に従って適正な処理をする必要がある ことを知らせるために種々の製品に貼られています。WEEE ことで知らせるために罹ぐの表面に細られていよう。WLLL<br>指令の付則(Annex)IV 規則によりマークされた電気/電子 相令のハ則、MENBX)」、規則によりメークこれに電気/を出方<br>機器(EEE)の使用者は、使用済みの電気・電子機器を地方<br>自治体の無分別ゴミとして廃棄することは許されず、<br>機器に含まれる有害物質が環境や人体へ与える悪影響を最小 に抑えるためにお客様が利用可能な廃電気・電子機器の返却、 にゅんるにめにお替ねか,枸丹可能な焼電気 電子機構の返却<br>リサイクル、あるいは再生のための回収方法を利用しなけれ ばなりません。WEEE の詳細については、次のWebサイトを参 照してください。

Http://www.lenovo.com/lenovo/environment

### **Appendix D. Electronic emission notices**

The following information refers to the Lenovo AC Adapter.

### **Federal Communications Commission (FCC) Statement**

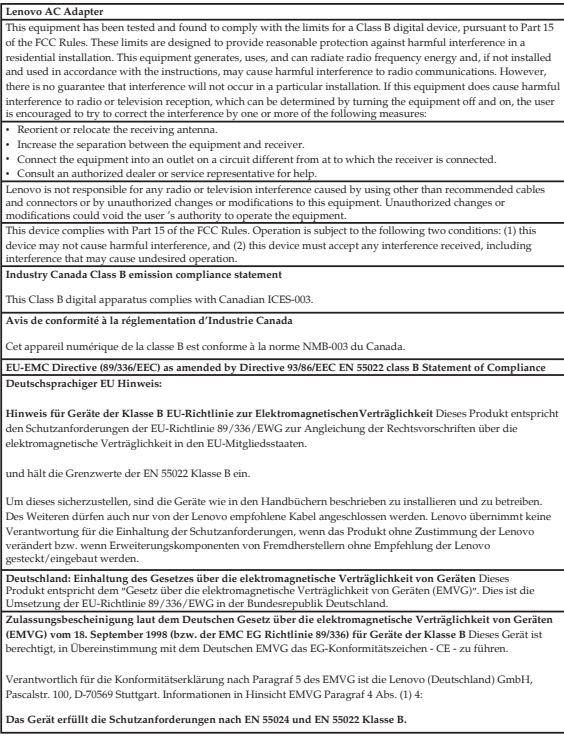

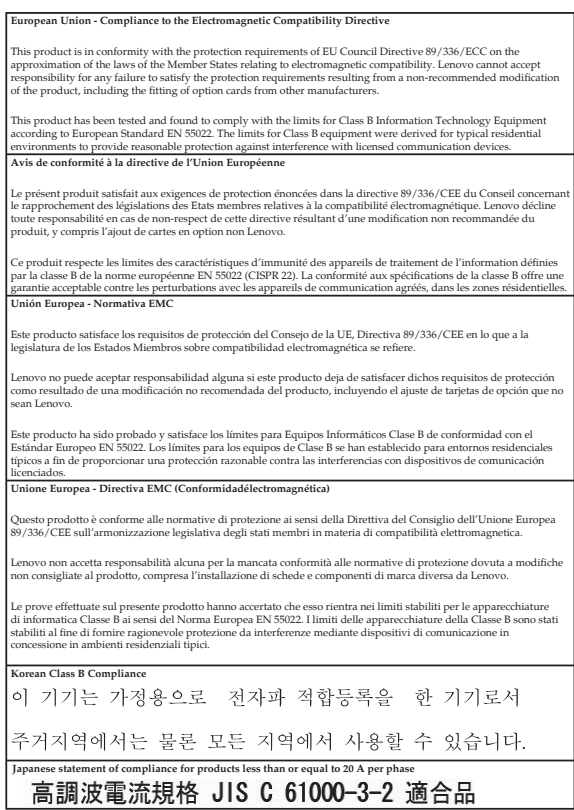

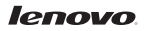

Part Number: 31039298 A

Printed in China

(1P) P/N: 31039298A Version 1.1 2011.11

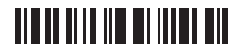

Free Manuals Download Website [http://myh66.com](http://myh66.com/) [http://usermanuals.us](http://usermanuals.us/) [http://www.somanuals.com](http://www.somanuals.com/) [http://www.4manuals.cc](http://www.4manuals.cc/) [http://www.manual-lib.com](http://www.manual-lib.com/) [http://www.404manual.com](http://www.404manual.com/) [http://www.luxmanual.com](http://www.luxmanual.com/) [http://aubethermostatmanual.com](http://aubethermostatmanual.com/) Golf course search by state [http://golfingnear.com](http://www.golfingnear.com/)

Email search by domain

[http://emailbydomain.com](http://emailbydomain.com/) Auto manuals search

[http://auto.somanuals.com](http://auto.somanuals.com/) TV manuals search

[http://tv.somanuals.com](http://tv.somanuals.com/)